# XBLUE Networks **XBLUE Networks<br>R16<br>Installation Guide** Installation Guide

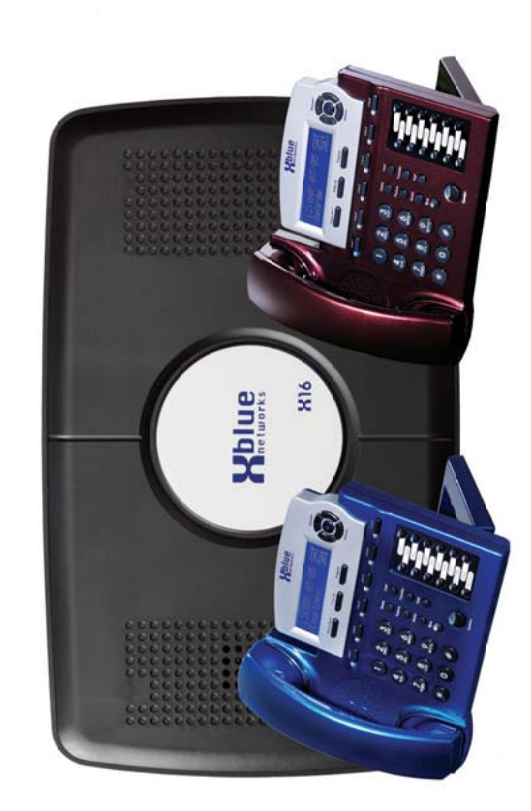

XBLUE Networks © Copyright 2007 XBLUE Networks © Copyright 2007

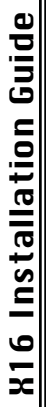

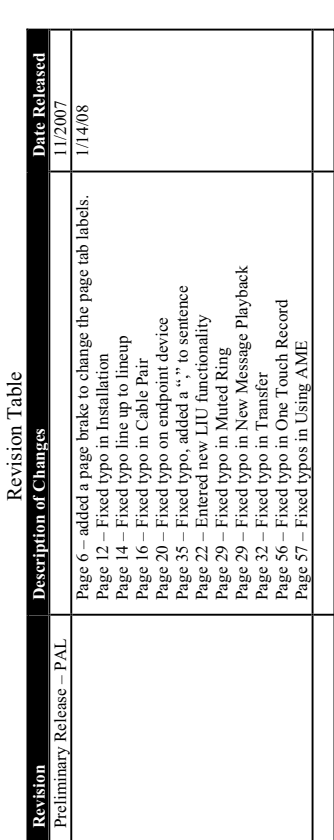

### **Part Numbers**  Part Numbers

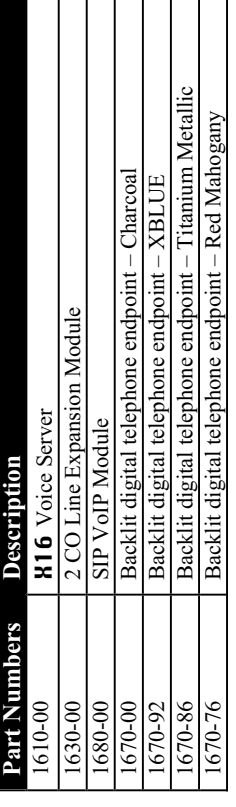

Reproduction, publication, or duplication of this manual, or any part thereof, in any Reproduction, publication, or duplication of this manual, or any part thereof, in any manner, mechanically, electronically, or photographically, is strictly prohibited. manner, mechanically, electronically, or photographically, is strictly prohibited.

© Copyright 2006 by XBLUE Network, LLC. All rights reserved. © Copyright 2006 by XBLUE Network, LLC. All rights reserved.

the right, without notice, to make changes to equipment design as advances in engineering The information contained in this document is subject to change without notice and should the right, without notice, to make changes to equipment design as advances in engineering The information contained in this document is subject to change without notice and should not be construed as a commitment by XBLUE Networks, LLC.; XBLUE Networks, reserves not be construed as a commitment by XBLUE Networks, LLC,; XBLUE Networks, reserves and manufacturing methods warrant. and manufacturing methods warrant.

Telephone Callouts, 10

Telephone Callouts, 10

Trademarks: XBLUE, XBLUE Networks, X16 are trademarks of XBLUE Networks, LLC. All Trademarks: XBLUE, XBLUE Networks, X16 are trademarks of XBLUE Networks, LLC. All trademarks are the property of their respective owners. trademarks are the property of their respective owners.

Pulse Dialing, 32 Pulse Dialing, 32 Punch down, 17 Punch down, 17

Audible Indication, 31 Audible Indication, 31 Remote Commands, 60 Visual Indication, 31 င္ပ Visual Indication, 31 Ringer Equivalence, 7 Ringing Scenarios, 51 Ringer Equivalence, 7 Ringing Scenarios, 51 Remote Commands, RJ11 connector, 14 Remote Access, 60 RJ11 connector, 14 RJ11 extension, 13 RJ11 extension, 13 Remote Access, 60 Room Monitor, 31 Room Monitor, 31 Redial Button, 30 Redial Button, 30 Record, 42, 52 Record, 42, 52 Reserved, 42<br>Ring Alert, 31 Redial, 42, 52 Redial, 42, 52 Ring Alert, 31 Reserved, 42 Ringing, 51 Ringing, 51  $-$ R $-$ 

 $\frac{1}{2}$ 

System Configuration and Layout, System Configuration and Layout, Programmable Pause, 30 Programmable Pause, 30 Setting Time and Date, 31 Setting Time and Date, 31 System Programming, 50 System Programming, 50 Speed Dial Bins, 31 Speed Dial Bins, 31 Set Relocation, 31 Speakerphone, 31 Set Relocation, 31 Star Topology, 13 Star Topology, 13 Speakerphone, 31 Speed Key, 42 Speed Key, 42  $\frac{1}{1}$  $\mathbf{r}$ 

Network Speakerphone, 32

Network Speakerphone, 32

Ringing, 32 Volume Control, 31 Handset, 27 Headset, 27

Ringing, 32

Volume Control, 31

Handset, 27<br>Headset, 27

Intercom Forced Tone Ring, 33 Intercom Forced Tone Ring, 33 Intercom Speakerphone, 32 Intercom Speakerphone, 32 Playing New Messages, 57 57 Underwriters Laboratories, 7 Underwriters Laboratories, 7 Direct to Voice Mail, 32 Direct to Voice Mail, 32 Playing New Messages, Deleting Messages, 58 Deleting Messages, 58 Intercom Handset, 32 Quick Start Guide, 58 Quick Start Guide, 58 Intercom Handset, 32 Network Handset, 33 Network Handset, 33 Personal Mailbox, 30 Personal Mailbox, 30 Getting Started, 58 Getting Started, 58 Termination Box, 31 Termination Box, 31 Time in Display, 32 Time in Display, 32 Operation, 56 Voice Mail, 33 Voice Mail, 33 Operation, 56 Forward, 25 Forward, 25 Transfer, 32 Transfer, 32 Voice Mail Voice Mail **TRK2TRK** TRK2TRK Volume  $\frac{1}{1}$  $\frac{1}{1}$ 

Wall Mount, 16 Wall Mount, 16  $\frac{1}{1}$ 

- 63 -

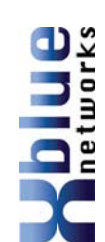

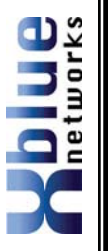

#### Programming Steps, 43 Programming Steps, 43 Forward, 25 Forward, 25 **Functions** Functions

Functions, 52<br>Intercom Tone Cadences, 52, 53 Intercom Tone Cadences, 52, 53 CO Line Cadence, 53 CO Line Cadence, 53 Ringing Cadence, 53 Ringing Cadence, 53 Phone Book, 52 Phone Book, 52 Functions, 52 Cadence, 52 Cadence, 52

#### $\frac{1}{1}$

Hearing Aid Compatible, 7 Hearing Aid Compatible, 7 Headset Activation, 27 Headset Activation, 27 Hot Dial Pad, 27 Headset, 42, 52 Headset, 42, 52 Hot Dial Pad, 27 Calling, 27 Calling, 26 Calling, 26 Calling, 27 Hands-Free Hands-free Hands-Free Hands-free Hold, 27  $\frac{1}{1}$ 

Extension Numbering, 18 Extension Numbering, 18 Telephone Endpoint, 15 Telephone Endpoint, 15 Expansion Module, 19 Expansion Module, 19 Installing the system, 13 Installing the system, 13 Intercom Paging, 27 Intercom Calling, 27<br>Intercom Paging, 27 Intercom Calling, 27 Idle Display, 55 Location, 13 Idle Display, 55 Location, 13 Introduction, 9 Introduction, 9 CO Line, 14 CO Line, 14 Installation Installation Intercom

#### $\frac{1}{1}$

Line Status Detection, 27 Line Status Detection, 27 Line In Use, 27 Line In Use, 27 Dial 9, 24 Line Access Line Access

### $\frac{1}{5}$

Telephone Company, 28 Telephone Company, 28 Multilingual Extension, 28 Multilingual Extension, 28 Memo Recording, 28, 56 Memo Recording, 28, 56 Muted Ringing, 29, 31 Muted Ringing, 29, 31 Music on Hold, 28 Music on Hold, 28 Message Waiting Message Waiting Vute, 29, 42, 52 Mute, 29, 42, 52 Paging, 29 Paging, 29 Meet Me Meet Me  $\frac{1}{1}$ 

Navigation Keys, 29, 36 Navigation Keys, 29, 36 New Message Play, 29 New Message Play, 29  $\frac{1}{\sqrt{2}}$ 

One Touch Record, 24, 57 One Touch Record, 24, 57<br>One-Way Paging, 29 One-Way Paging, 29

#### $\frac{1}{\Gamma}$

**Index** 

Power up and Initialization, 18 Power up and Initialization, 18 Programmable Buttons, 30 Programmable Buttons, 30 Feature Buttons, 30, 42 Feature Buttons, 30, 42 Phone Book Dialing, 30 Phone Book Dialing, 30 Speed Dial Bins, 30 Speed Dial Bins, 30 Programmable Pause Programmable Pause Personal Mailbox, 56 Personal Mailbox, 56 System Setup, 45 System Setup, 45 Privacy Release, 30 Phone Setup, 37 Privacy Release, 30 Phone, 35<br>Phone Setup, 37 Pause, 29, 42, 52 Programming, 35 Pause, 29, 42, 52 Programming, 35 Phone Setup, 49 Phone Setup, 49 Part Numbers, 2 Part Numbers, 2 Paging<br>Meet Me, 29 Meet Me, 29 Default, 45 System, 35 Default, 45 System, 35 All Call, 29 Page<br>All Call, 29 Password

## **Table of Contents Table of Contents**

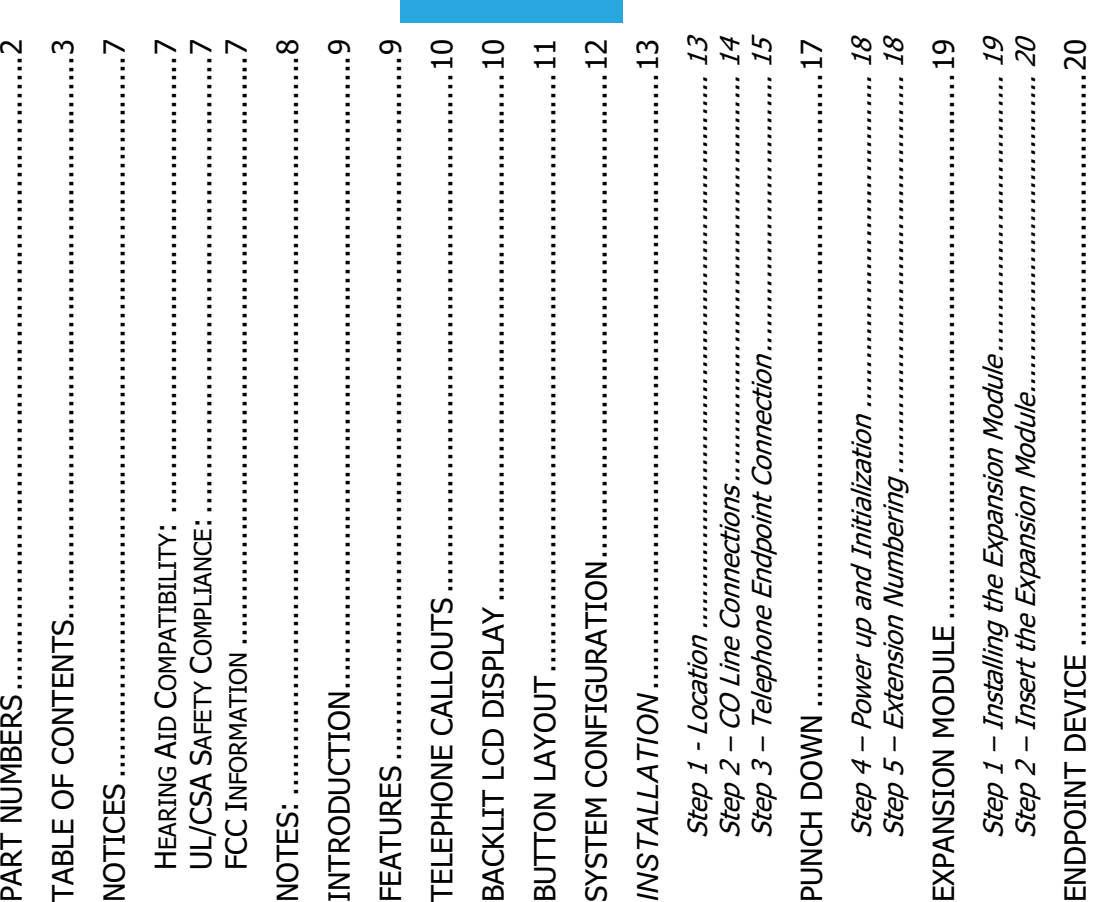

FEATURE DESCRIPTION .......................................................... 21

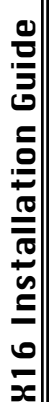

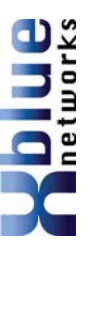

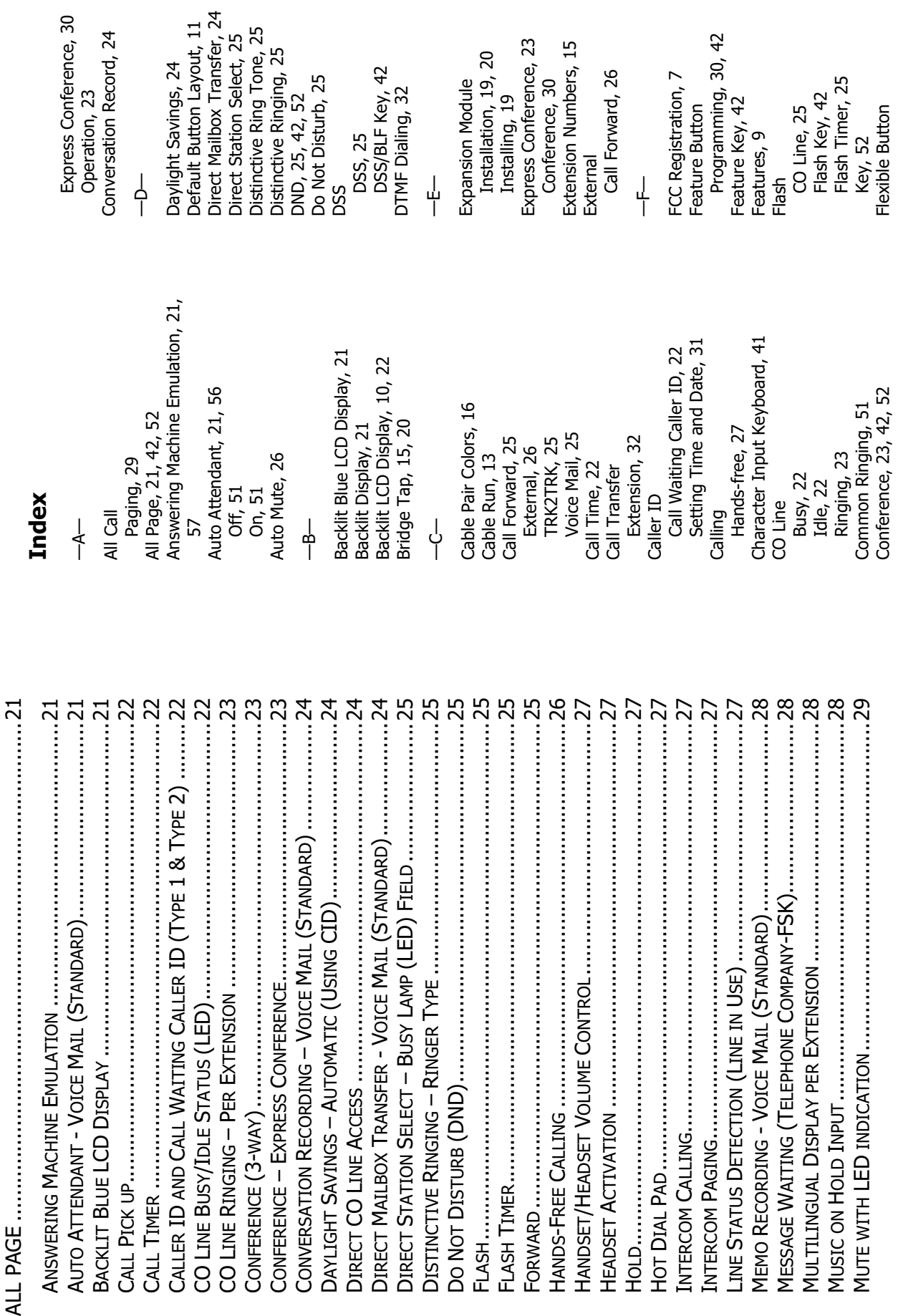

xəput

 $-4 -$ 

- 61 -

# Remote Commands **Remote Commands**

Mailboxes may be accessed from outside of the system using a telephone with Mailboxes may be accessed from outside of the system using a telephone with standard DTMF (Touchtone®) dialing. standard DTMF (Touchtone®) dialing.

#### Remote Access Remote Access

mailbox answers, enter the "Remote Access code" (default remote access code is 123) which is programmed in the "Phone Programming Area". mailbox answers, enter the "Remote Access code" (default remote access code is Call into the system and let the Auto Attendant answer the call and then dial the Call into the system and let the Auto Attendant answer the call and then dial the desired extension number. If the extension is forwarded to voicemail, and the desired extension number. If the extension is forwarded to voicemail, and the 123) which is programmed in the "Phone Programming Area".

Once connected remotely, the system will prompt the user through the remote Once connected remotely, the system will prompt the user through the remote control menu. control menu.

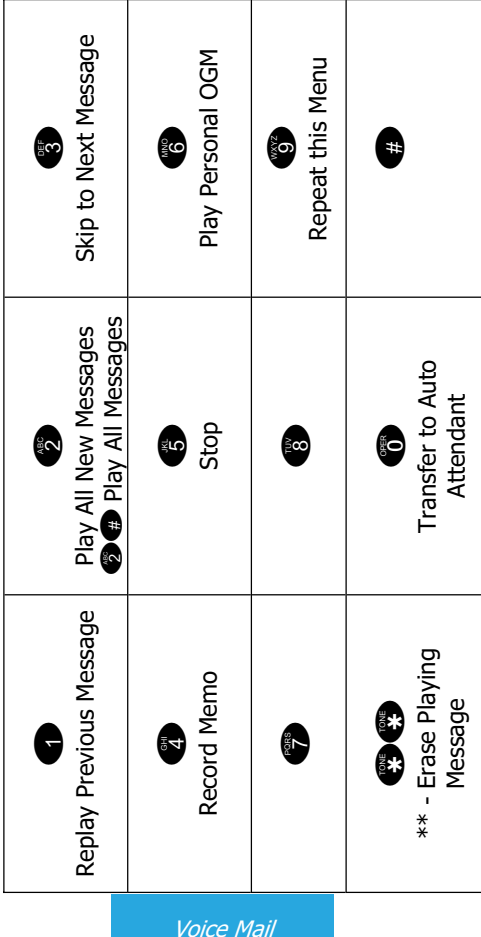

**Operation** 

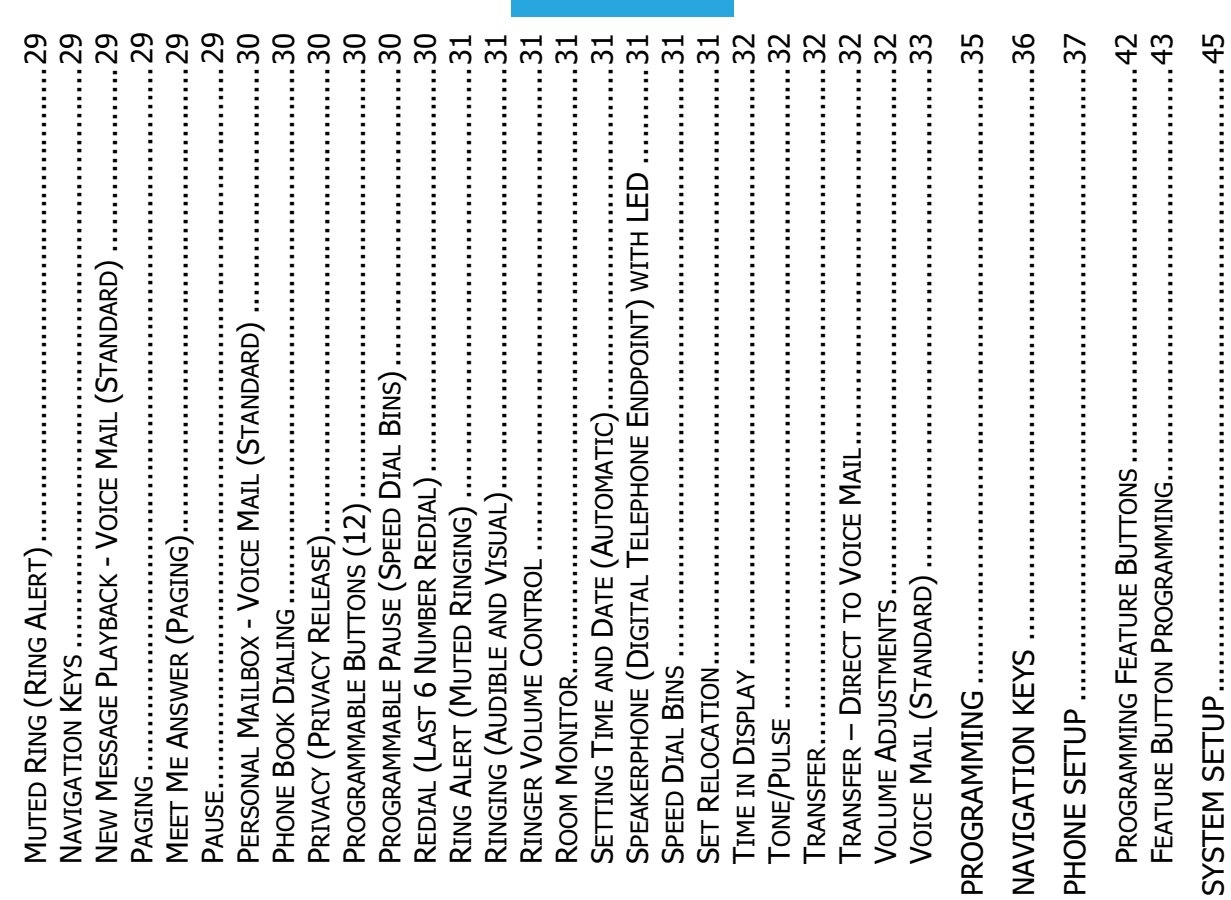

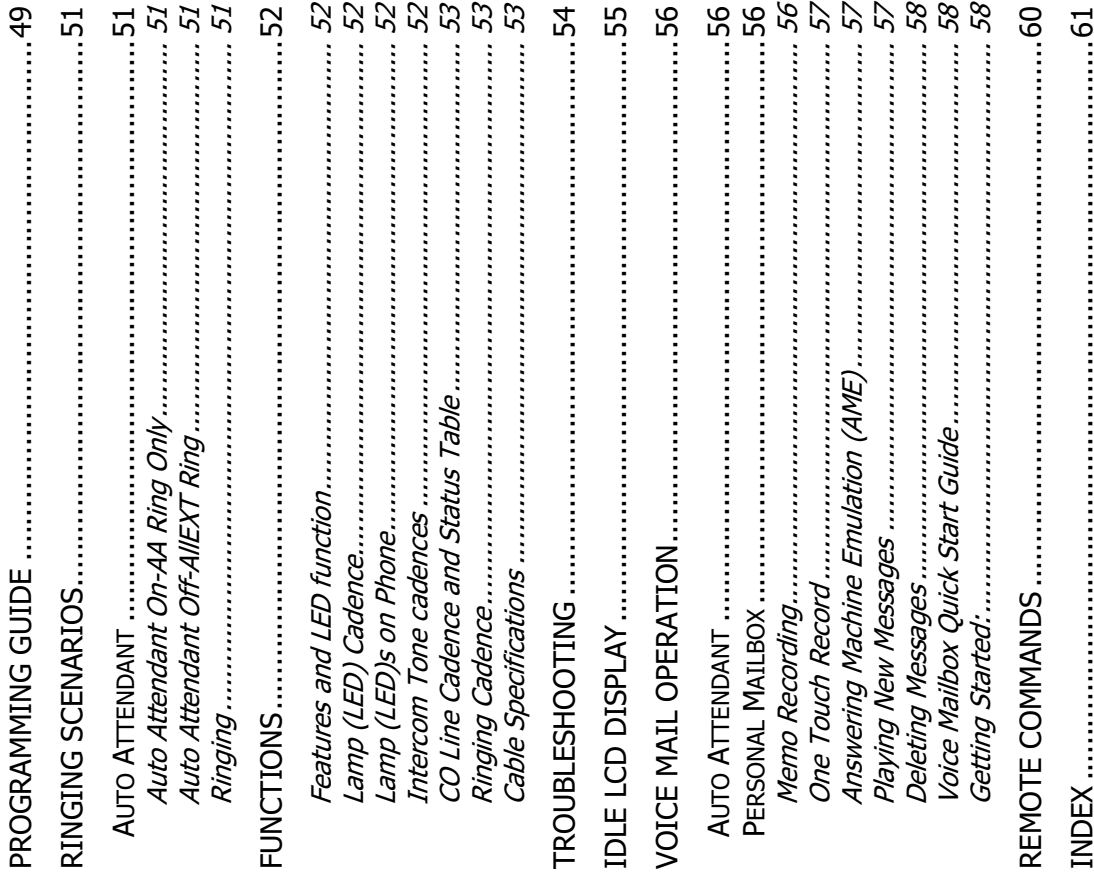

Table of Contents

Use the up or down navigation buttons to scroll through the programming<br>choices, Press the center navigation button to select the "loicel" ail Setup" choices, Press the center navigation button to select the "VoiceMail Setup" Use the up or down navigation buttons to scroll through the programming parameter. parameter.

Use the up or down navigation buttons to scroll through the programming<br>choices, Press the center navigation button to select the  ${}^{\rm{w}}$ Personal 1 0Giff" choices, Press the center navigation button to select the "Personal OGM" Use the up or down navigation buttons to scroll through the programming parameter. parameter.

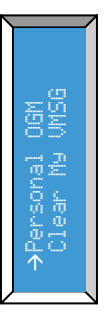

Press the center navigation button to select "Play" to listen to the current Press the center navigation button to select "Play" to listen to the current message. message.

"Re-Record" and press the center navigation button, and **lift the handset** to "Re-Record" and press the center navigation button, and lift the handset to To change the message use the down navigation button to scroll to To change the message use the down navigation button to scroll to begin recording. begin recording.

Press the center navigation button again to "Stop" the recording, and preview Press the center navigation button again to "St. CiF" the recording, and preview the newly recorded message. the newly recorded message.

Hang up the handset to accept the new message or select "Re-Record" to Hang up the handset to accept the new message or select "Re-Record" to rerecord the Outgoing Message. rerecord the Outgoing Message.

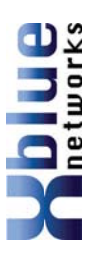

- Each message is automatically saved after it has been played. To scroll Each message is automatically saved after it has been played. To scroll through saved messages, use the left and/or right navigation keys. through saved messages, use the left and/or right navigation keys. **Notes:**   $\bullet$
- 1) Messages will play in order that they are received. Messages will play in order that they are received.  $\frac{1}{2}$
- 2) While a message is playing, use the up or down navigation key to scroll While a message is playing, use the up or down navigation key to scroll through Pause, Volume, and Exit. Press the select navigation button to through Pause, Volume, and Exit. Press the select navigation button to select, the desired action. select, the desired action.
	- While a message is playing and the left navigation key is pressed, the 3) While a message is playing and the left navigation key is pressed, the previous message will be played, or if it is the first message, the previous message will be played, or if it is the first message, the message will be repeated. message will be repeated.  $\widehat{\mathcal{E}}$
- While a message is playing and the right navigation key is pressed, the 4) While a message is playing and the right navigation key is pressed, the next message will be played. However, if it is the last message in the next message will be played. However, if it is the last message in the "End all Me briand all Novelo softward a process list, a prompt will be played, "End all Messages".  $\widehat{+}$

### Deleting Messages Deleting Messages

After listening to a message, it will automatically be saved in the voice mailbox. After listening to a message, it will automatically be saved in the voice mailbox. To delete the message, press the "Delete" button twice or the "Delete" button message will be deleted and the next message will automatically begin to play. To delete the message, press the "Delete" button twice or the "Delete" button message will be deleted and the next message will automatically begin to play. and the center Navigation Key while the message is playing. The voice mail and the center Navigation Key while the message is playing. The voice mail **Note:** 

The message is permanently deleted and cannot be recovered. If an extension is The message is permanently deleted and cannot be recovered. If an extension is unplugged for more than 120 seconds, all of voice mail messages for that unplugged for more than 120 seconds, all of voice mail messages for that extension will be deleted. extension will be deleted

Voice Mail **Operation** 

# Voice Mailbox Quick Start Guide Voice Mailbox Quick Start Guide

recording a new outgoing message is a nice way to personalize the way the recording a new outgoing message is a nice way to personalize the way the Although each voice mailbox comes with a prerecorded outgoing message, Although each voice mailbox comes with a prerecorded outgoing message, mailbox answers incoming calls. mailbox answers incoming calls.

#### Getting Started: Getting Started:

Personal Outgoing Messages are accessed in the voice mailbox area under the Personal Outgoing Messages are accessed in the voice mailbox area under the "Phone Programming" Parameter. Phone Programming" Parameter.

programming mode, and then Press the center navigation button to access the programming mode, and then Press the center navigation button to access the With your handset on hook...Press the "Programming" button to enter the With your handset on hook...Press the "Programming" button to enter the Phone Setup area. Phone Setup area.

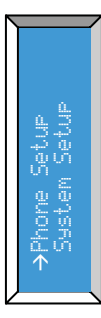

#### **Notices**  Notices

# *Hearing Aid Compatibility:*  Hearing Aid Compatibility:

The digital telephone endpoints are hearing aid compatible, as defined in section 68.316 of Part 68 FCC The digital telephone endpoints are hearing aid compatible, as defined in section 68.316 of Part 68 FCC Rules and Regulations. Rules and Regulations

# *UL/CSA Safety Compliance:*  UL/CSA Safety Compliance:

The X16 system has met all safety requires, and found to be in compliance with the Underwriters The X16 system has met all safety requires, and found to be in compliance with the Underwriters Laboratories (UL) 60950-1. aboratories (UL) 60950-1.

designed for use by the general public. It does not contain warnings or cautions to advise non-technical designed for use by the general public. It does not contain warnings or cautions to advise non-technical should be serviced or repaired only by experienced professional technicians. Any attempt to service or should be serviced or repaired only by experienced professional technicians. Any attempt to service or individuals of potential dangers in attempting to service a product. Products powered by electricity individuals of potential dangers in attempting to service a product. Products powered by electricity repair the product or products dealt with in this service information by anyone else could result in repair the product or products dealt with in this service information by anyone else could result in Warning: This service information is designed for experienced repair technicians only and is not **Warning:** This service information is designed for experienced repair technicians only and is not serious injury or death. serious injury or death.

tection against such interference. However, there is no guarantee, or warranty, that interference will not tection against such interference. However, there is no guarantee, or warranty, that interference will not occur in a particular installation. If this equipment causes interference or fails to operate correctly, due occur in a particular installation. If this equipment causes interference or fails to operate correctly, due This equipment generates, uses, and can radiate radio frequency energy, and if not installed and used properly, that is, in strict accordance with the instruction manual, may cause interference to radio and television reception. This equipment has been tested and found to comply with the limits for a Class B This equipment generates, uses, and can radiate radio frequency energy, and if not installed and used properly, that is, in strict accordance with the instruction manual, may cause interference to radio and television reception. This equipment has been tested and found to comply with the limits for a Class B computing device in Subject J of Part 15 of FCC Rules, which are designed to provide reasonable procomputing device in Subject J of Part 15 of FCC Rules, which are designed to provide reasonable proto radio frequency interference (RFI) or electromagnetic interference (EMI), it will be fixed at the to radio frequency interference (RFI) or electromagnetic interference (EMI), it will be fixed at the owners' expense. owners' expense.

### *FCC Information*  FCC Information

Provide the following information to the Telephone Company prior to connection the X16 system to the Provide the following information to the Telephone Company prior to connection the X16 system to the network. network.

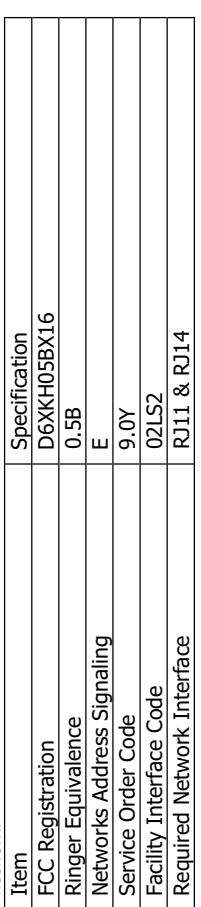

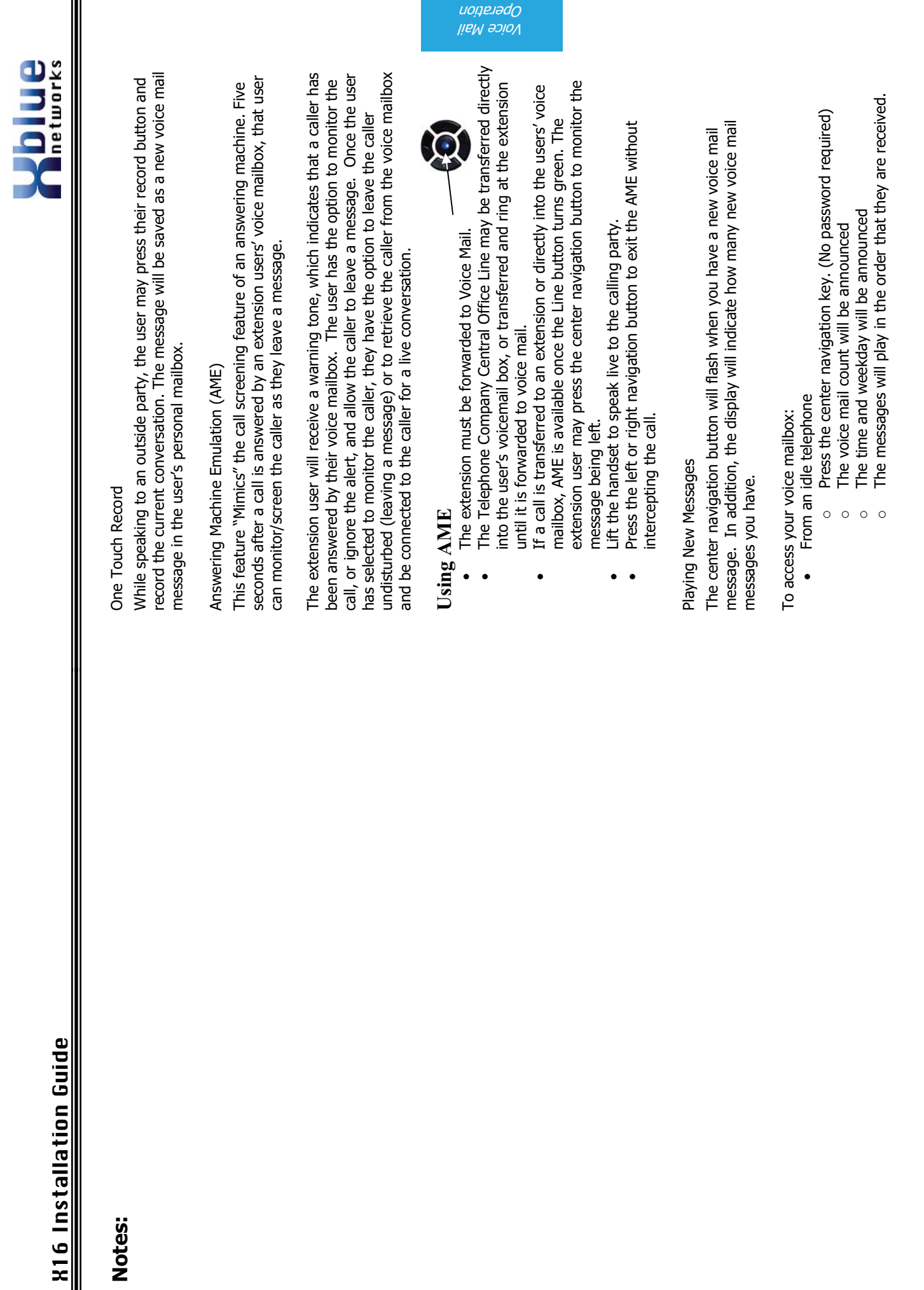

Voice Mail Operation

- 57 -

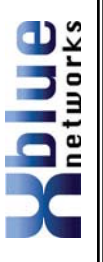

# **Voice Mail Operation Voice Mail Operation**

The System comes equipped with a 4 channel auto attendant and voice The System comes equipped with a 4 channel auto attendant and voice mail system, which can answer up to 4 different calls simultaneously. mail system, which can answer up to 4 different calls simultaneously.

### **Auto Attendant Auto Attendant**

ring will ring until the "Waiting Timer" expires. Once the Auto Attendant Attendant is set to "DFF-AllEXT Ring" all telephone programmed to ring will ring until the "Waiting Timer" expires. Once the Auto Attendant telephone will ring unit the "Waiting Time" expires. When Auto<br>Attendant is set to "Of f-F-AI LEXT Ring" all telephone programmed to The system can be programmed to answer in "Auto Attendant" mode. The system can be programmed to answer in "Auto Attendant" mode. When Auto Attendant is set to "On-AA Ring Only" the attendant When Auto Attendant is set to "Dri-HH Ring Drile" the attendant telephone will ring unit the "Waiting Time" expires. When Auto answers the caller may dial the desired extension number. answers the caller may dial the desired extension number.

### **Personal Mailbox**  Personal Mailbox

Each extension is automatically assigned a personal mailbox, which is used to Each extension is automatically assigned a personal mailbox, which is used to play a personal greeting and record message. In addition, all extensions are play a personal greeting and record message. In addition, all extensions are automatically forwarded to their mailbox. automatically forwarded to their mailbox.

Once forwarded to voice mail the center navigation key will be lit solid, indicating that the telephone has been forwarded to voice mail. Be sure to record the OGM are transferred to that extension will be forwarded to the user's personal mailbox Once forwarded to voice mail the center navigation key will be lit solid, indicating that the telephone has been forwarded to voice mail. Be sure to record the OGM are transferred to that extension will be forwarded to the user's personal mailbox so that callers will receive your personal message. Once forwarded, all calls that so that callers will receive your personal message. Once forwarded, all calls that and will hear their OGM (Outgoing Message). and will hear their OGM (Outgoing Message).

Voice Mail **Operation** 

#### Memo Recording Memo Recording

Each extension can press their record button to record a memo or a conversation Each extension can press their record button to record a memo or a conversation that is taking place in the office. that is taking place in the office.

1) Press the record button 1) Press the record button

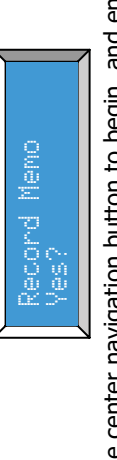

2) Press the center navigation button to begin, and end recording. Press the center navigation button to begin, and end recording.  $\overline{2}$ 

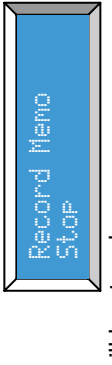

3) The memo will be stored as a new message. 3) The memo will be stored as a new message.

### **Introduction Introduction**

receive Caller ID, and sixteen (16) proprietary digital telephone endpoints. comes equipped to interface with 4 Central Office (CO) Lines, equipped to comes equipped to interface with 4 Central Office (CO) Lines, equipped to eceive Caller ID, and sixteen (16) proprietary digital telephone endpoints. telephone system ideal for both home and small office environments. It telephone system ideal for both home and small office environments. It The X16 system is a full featured, next generation, multi-line business The K16 system is a full featured, next generation, multi-line business

Or the system may be configured with 4 CO Lines and 2 Voice over IP (VoIP) Lines, allowing a maximum configuration of six central office telephone lines. Or the system may be configured with 4 CO Lines and 2 Voice over IP (VoIP) Lines, allowing a maximum configuration of six central office telephone lines. Auto Attendant and all digital telephone endpoints have a personal digitally Auto Attendant and all digital telephone endpoints have a personal digitally digital telephone endpoints. In addition, the system comes standard with Session Initiation Protocol (SIP) Media Gateways and sixteen proprietary digital telephone endpoints. In addition, the system comes standard with Session Initiation Protocol (SIP) Media Gateways and sixteen proprietary The system can be expanded to accommodate an additional two (2) CO The system can be expanded to accommodate an additional two (2) CO integrated voice mailbox. ntegrated voice mailbox.

#### Features **Features**

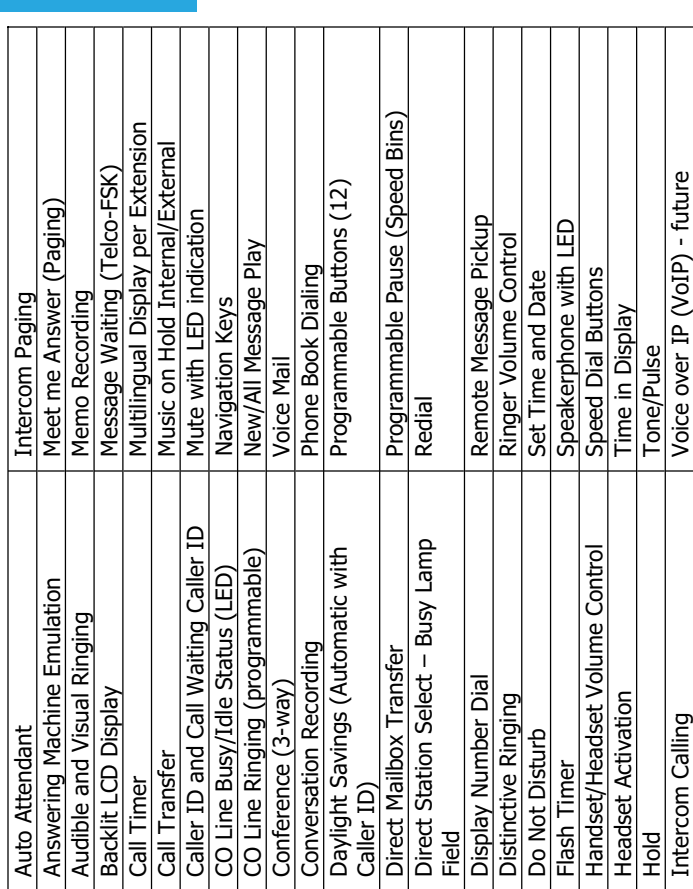

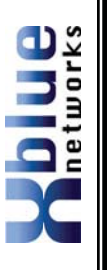

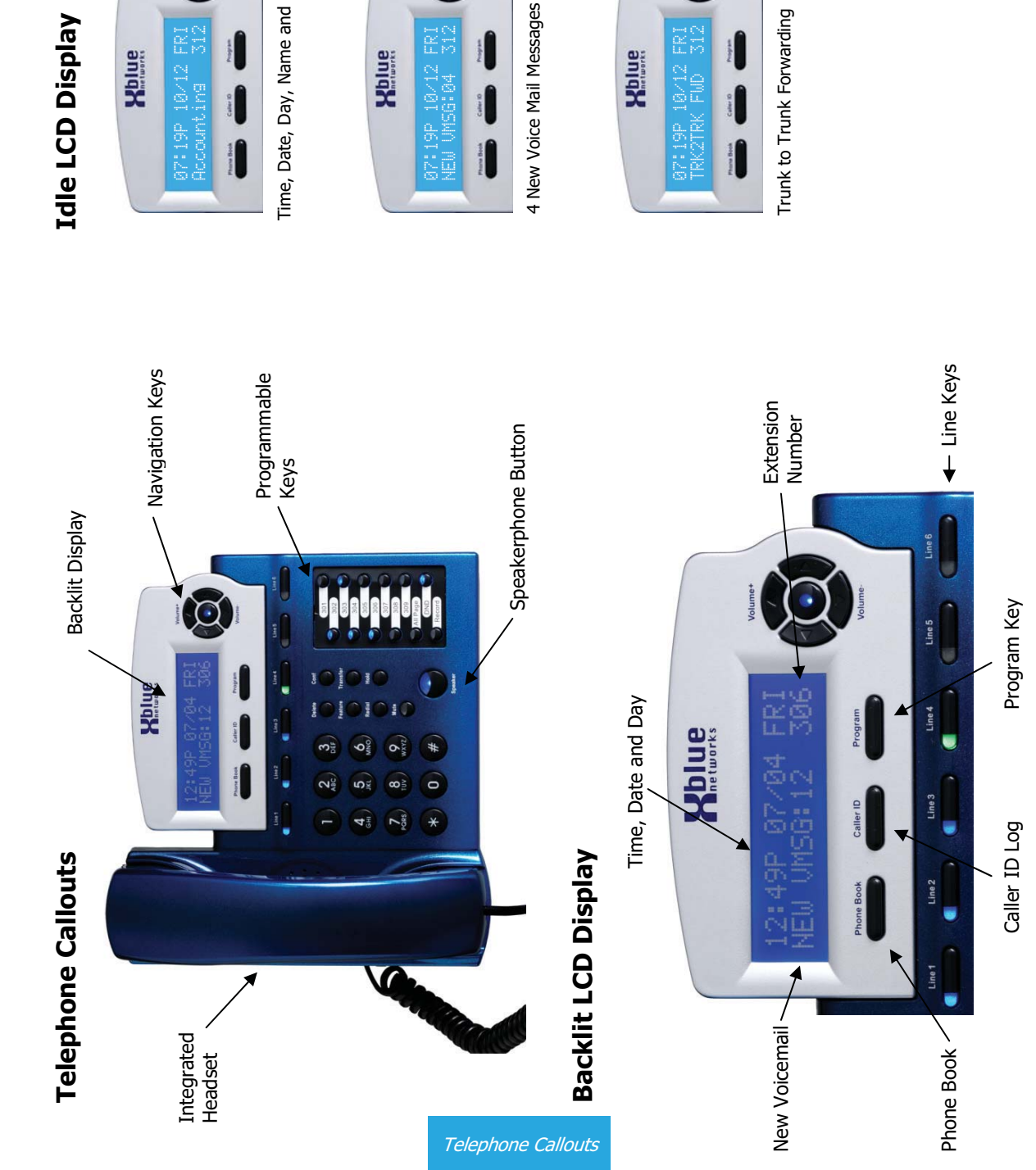

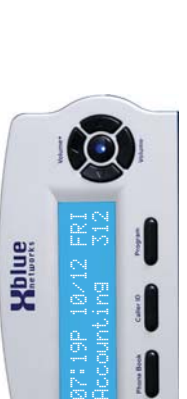

Time, Date, Day, Name and Number In DND Mode Time, Date, Day, Name and Number

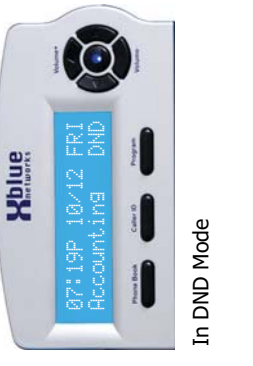

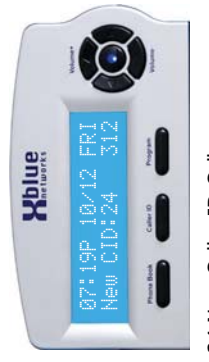

 $\mathfrak{S}$ 

Caller 10

**Xblue** 

24 New Caller ID Calls 4 New Voice Mail Messages 24 New Caller ID Calls

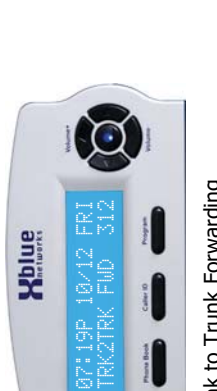

Trunk to Trunk Forwarding External ForwardingTrunk to Trunk Forwarding

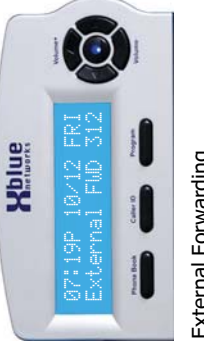

External Forwarding

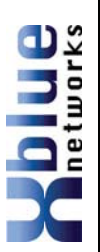

## **Troubleshooting**  Troubleshooting

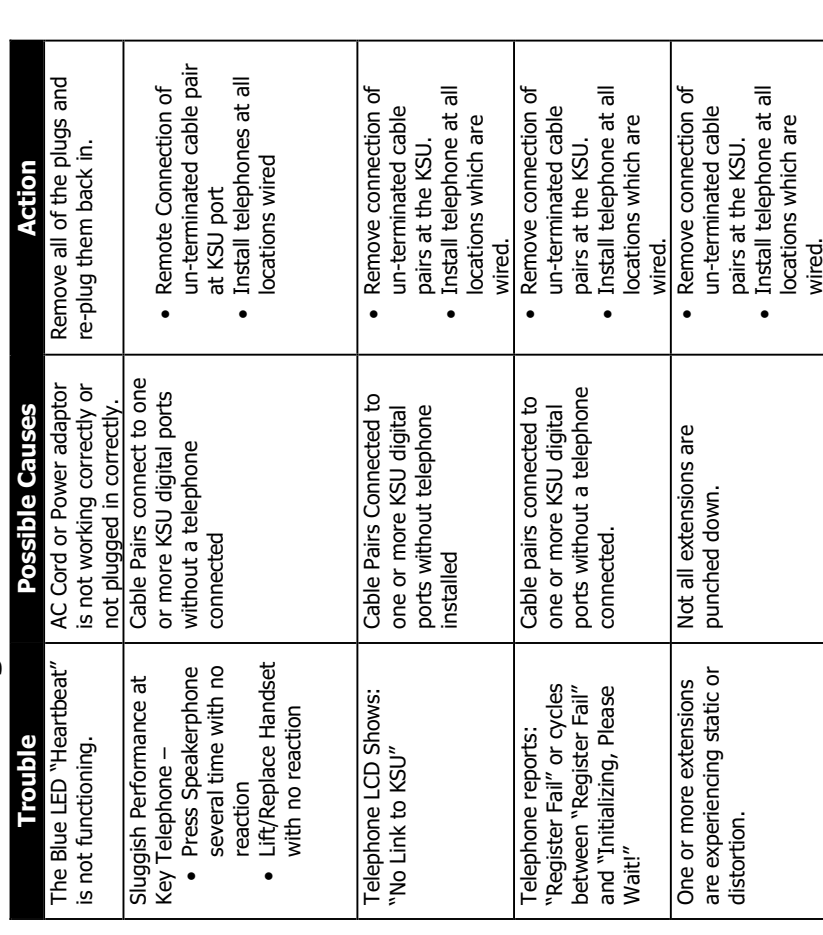

**Troubleshooting** 

### **Button Layout Button Layout**

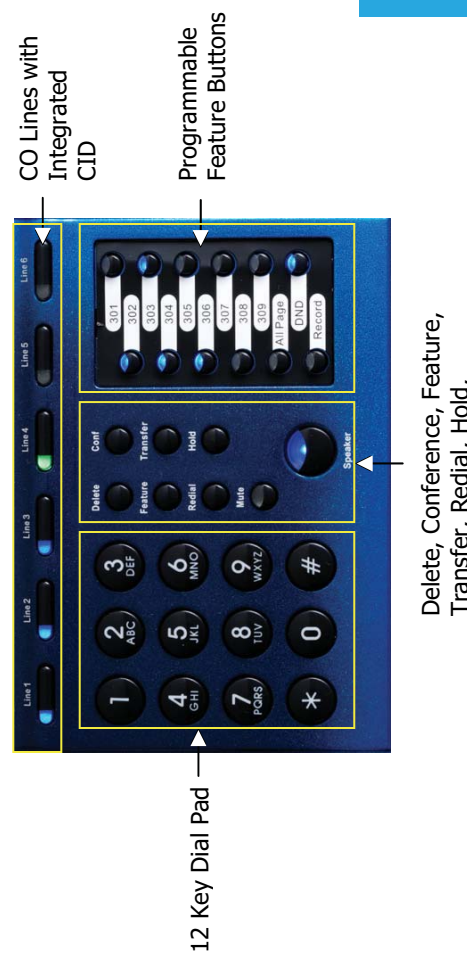

Delete, Conference, Feature,<br>Transfer, Redial, Hold,<br>Mute and Speaker Transfer, Redial, Hold, Mute and Speaker

# **Navigation keys**

**Navigation keys**<br>Scroll left or right, up and down to update the LCD Display. Scroll left or right, up and down to update the LCD Display.

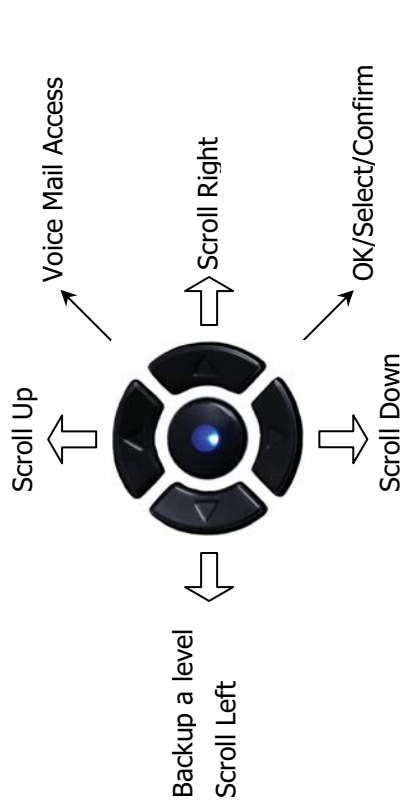

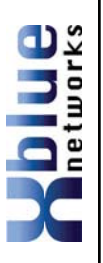

# System Configuration **System Configuration**

The system uses advanced digital interface technology. One cable pair<br>supports up to four digital telephone endpoints. Each digital telephone<br>endpoint has its own extension number, and can be called from any supports up to four digital telephone endpoints. Each digital telephone The system uses advanced digital interface technology. One cable pair endpoint has its own extension number, and can be called from any other extension in the system. other extension in the system.

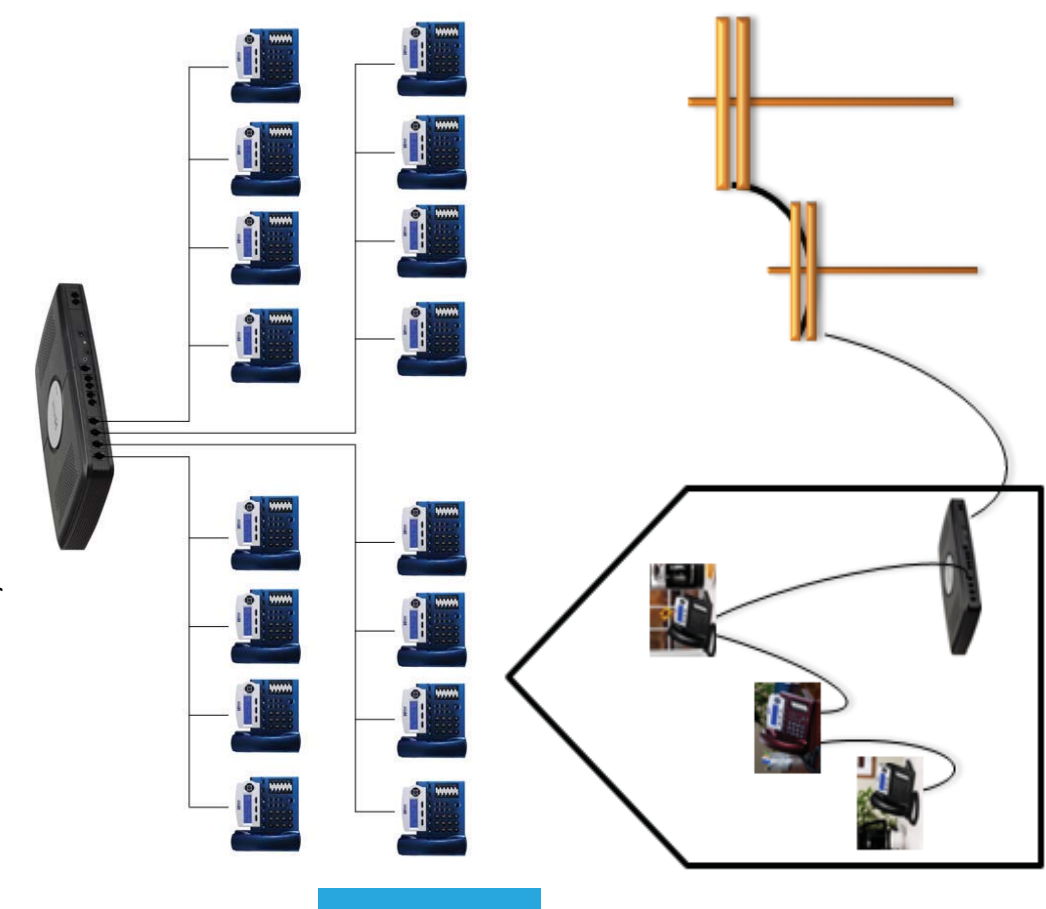

System **Configuration** 

# CO Line Cadence and Status Table CO Line Cadence and Status Table

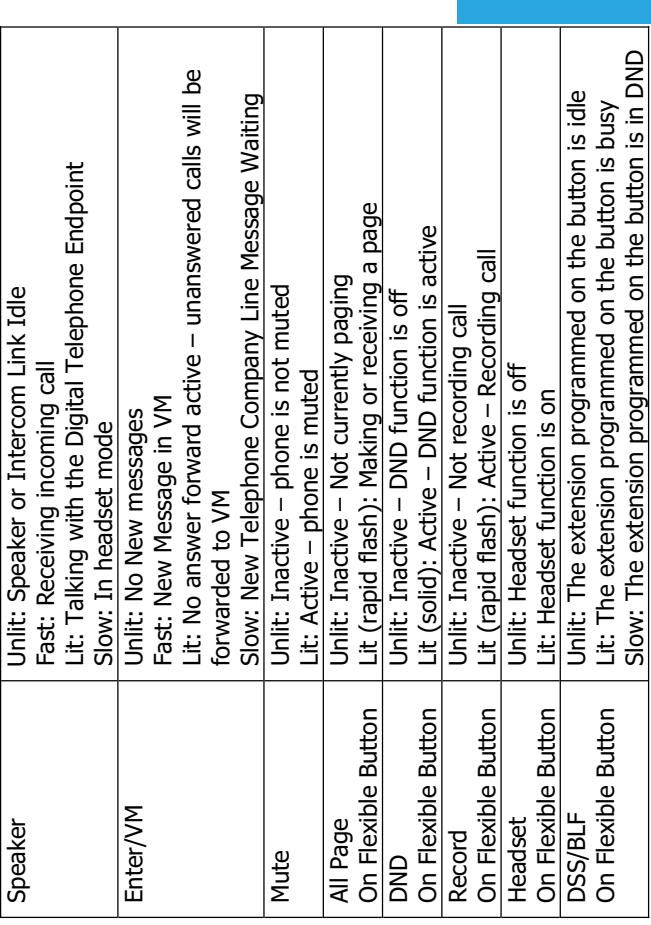

### **Ringing Cadence** Ringing Cadence

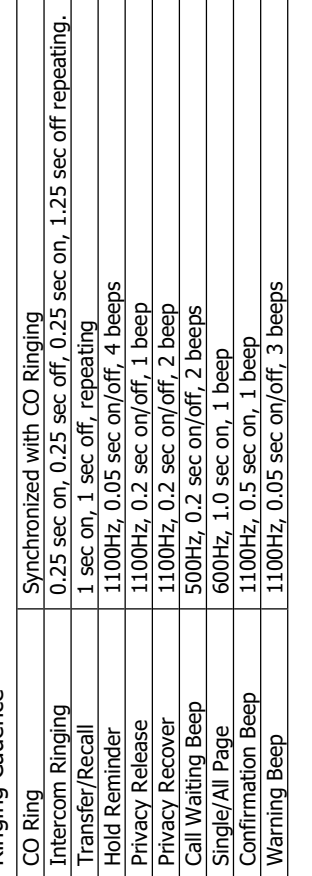

### Cable Specifications Cable Specifications

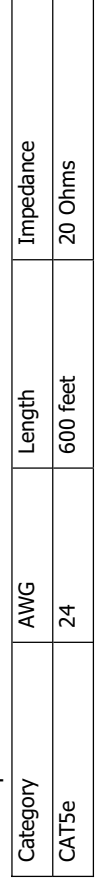

┑

Г Т

- 12 -

# **Palue**

#### **Functions Functions**

Features and LED function Features and LED function

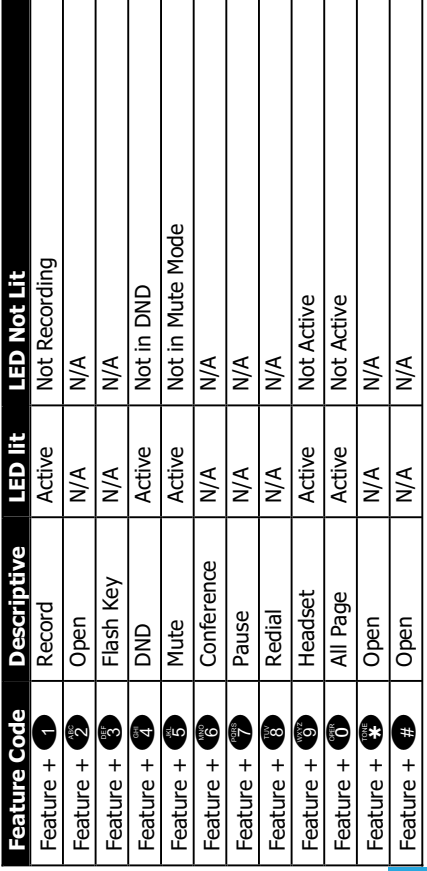

### Lamp (LED) Cadence Lamp (LED) Cadence

**Functions** 

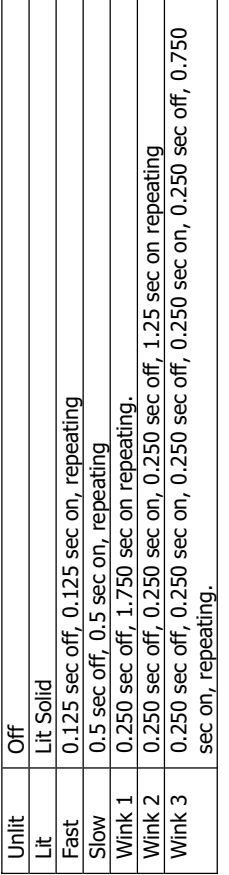

### Lamp (LED)s on Phone Lamp (LED)s on Phone

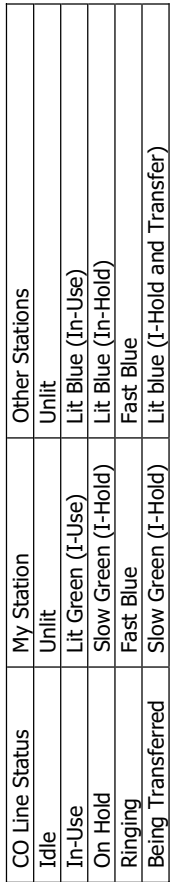

## Intercom Tone cadences Intercom Tone cadences

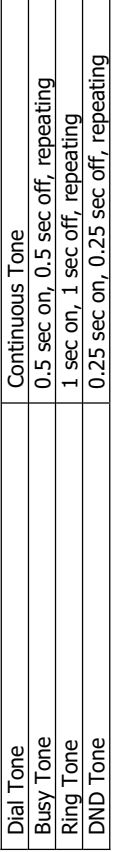

 $\Box$ 

#### Installation *Installation*

sixteen (16) endpoints. Each port on the system will support up to 600 sixteen (16) endpoints. Each port on the system will support up to 600 supports up to 4 proprietary digital telephone endpoints, for a total of supports up to 4 proprietary digital telephone endpoints, for a total of The X16 comes standard with four RJ11 extension ports. Each port The K16 comes standard with four RJ11 extension ports. Each port feet of cable. feet of cable.

In a star topology 600 feet is calculated by adding each Digital In a star topology 600 feet is calculated by adding each Digital Cable A + Cable B + Cable C + Cable D <= 600 feet. Cable A + Cable B + Cable C + Cable D <= 600 feet. Telephone endpoints cable run. Telephone endpoints cable run.

In a serial cable topology 600 feet is calculated by adding the distance of In a serial cable topology 600 feet is calculated by adding the distance of Cable A to telephone 1 + (distance between telephone1 & telephone 2) Cable A to telephone 1 + (distance between telephone1 & telephone 2) + (distance between telephone 2 & telephone 3) + (distance between + (distance between telephone 2 & telephone 3) + (distance between the initial run plus the distance between each telephone. the initial run plus the distance between each telephone. telephone 3 & telephone 4) <= 600 feet. telephone 3 & telephone  $4$ ) <= 600 feet.

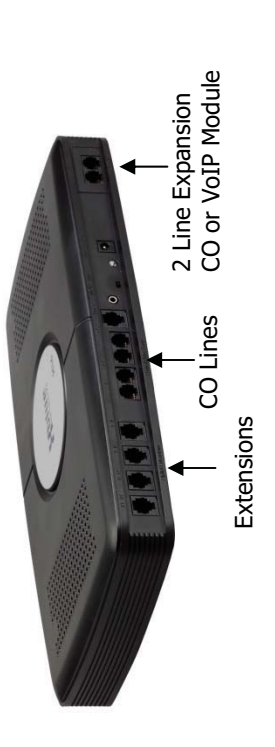

#### Step 1 - Location Step 1 - Location

The system should be located close to the telephone company interface The system should be located close to the telephone company interface (RJ21X), and have a dedicated outlet with an isolated ground. (RJ21X), and have a dedicated outlet with an isolated ground

The system can be mounted on the wall or placed on a table. Once the The system can be mounted on the wall or placed on a table. Once the template to level and secure, the system, with the provided screws, or template to level and secure, the system, with the provided screws, or location of the system is determined use the supplied wall mounting location of the system is determined use the supplied wall mounting place it on a table. place it on a table.

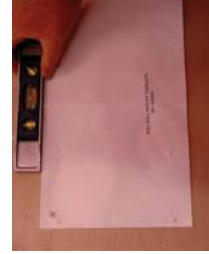

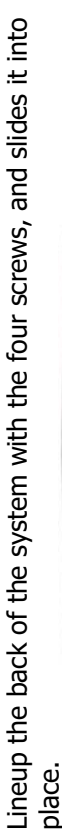

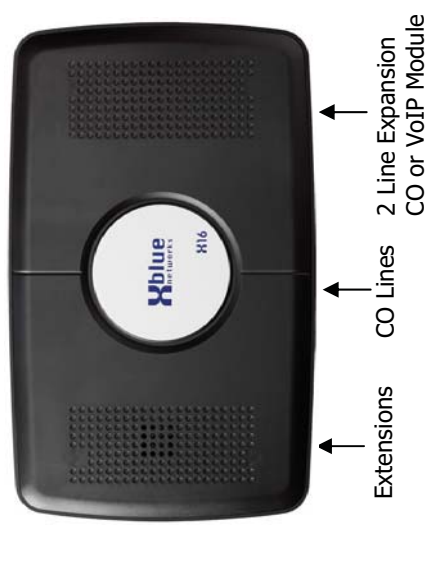

Step 2 – CO Line Connections Step 2 - CO Line Connections

Using the matrix below, connect the CO Lines to the system using one Using the matrix below, connect the CO Lines to the system using one RJ14 connector per CO Line. The port labeled Line 1 is a direct access RJ14 connector per CO Line. The port labeled Line 1 is a direct access auxiliary port for line 1 allowing an analog device direct access. auxiliary port for line 1 allowing an analog device direct access.

Installation

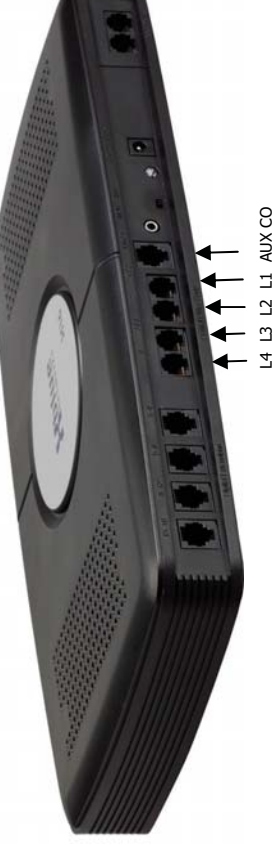

L4 L3 L2 L1 AUX CO

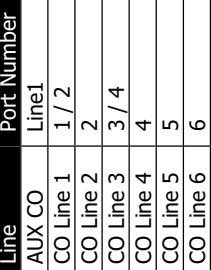

- 14

## Ringing Scenarios **Ringing Scenarios**

### Auto Attendant *Auto Attendant*

The Auto Attendant can be set to "On-AA Ring Only" or "Off-AllEXT Ring. The Auto Attendant can be set to "On-AA Ring Only" or "Off-AllEXT Ring.

Auto Attendant On-AA Ring Only Auto Attendant On-AA Ring Only

set to 10 seconds, for example, the attendant extension will ring up to two times set to 10 seconds, for example, the attendant extension will ring up to two times When set to On-AA Ring Only, only the extension defined as the attendant (301 When set to On-AA Ring Only, only the extension defined as the attendant (301 at default) will ring until the Auto Attendant Delay Timer expires. If the timer is at default) will ring until the Auto Attendant Delay Timer expires. If the timer is before the auto attendant answers. before the auto attendant answers.

Auto Attendant Off-AllEXT Ring Auto Attendant Off-AllEXT Ring

When set to Off-AllEXT Ring, all telephones programmed to ring, will ring until When set to Off-AIIEXT Ring, all telephones programmed to ring, will ring until the Auto Attendant Delay Timer expires. the Auto Attendant Delay Timer expires.

#### Ringing

Ring, to allow extensions to ring before the auto attendant answers the call. The telephones will ring unit the Auto Attendant Wait Timer expires, which can be set telephones programming. However, the Auto Attendant must be set to off-AllEXT Ring, to allow extensions to ring before the auto attendant answers the call. The telephones will ring unit the Auto Attendant Wait Timer expires, which can be set telephones programming. However, the Auto Attendant must be set to off-AIIEXT Each extension may be programmed to ring or not ring, depending on the Each extension may be programmed to ring or not ring, depending on the from 06 seconds to 240 seconds. from 06 seconds to 240 seconds.

### **Common Ringing Common Ringing**

Auto Attendant Delay - Set the Auto Attendant to Off-AllEXT Ring, and the Auto Auto Attendant Delay - Set the Auto Attendant to Off-AllEXT Ring, and the Auto Attendant Wait Timer to 30 seconds and all telephones will ring for 30 seconds Attendant Wait Timer to 30 seconds and all telephones will ring for 30 seconds and then the line will be answered by the auto attendant. and then the line will be answered by the auto attendant.

Auto Attendant Answering – Set the Auto Attendant to On-AA Ring Only, and set ring, for the length of the timer, and then the Auto Attendant Greeting will begin Auto Attendant Answering - Set the Auto Attendant to On-AA Ring Only, and set the Auto Attendant Wait timer to 10 seconds. Only the Attendant telephone will the Auto Attendant Wait timer to 10 seconds. Only the Attendant telephone will ring, for the length of the timer, and then the Auto Attendant Greeting will begin to play.

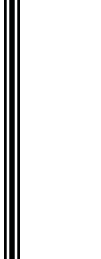

**Palue** 

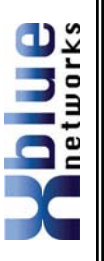

Step 3 – Telephone Endpoint Connection Step 3 - Telephone Endpoint Connection

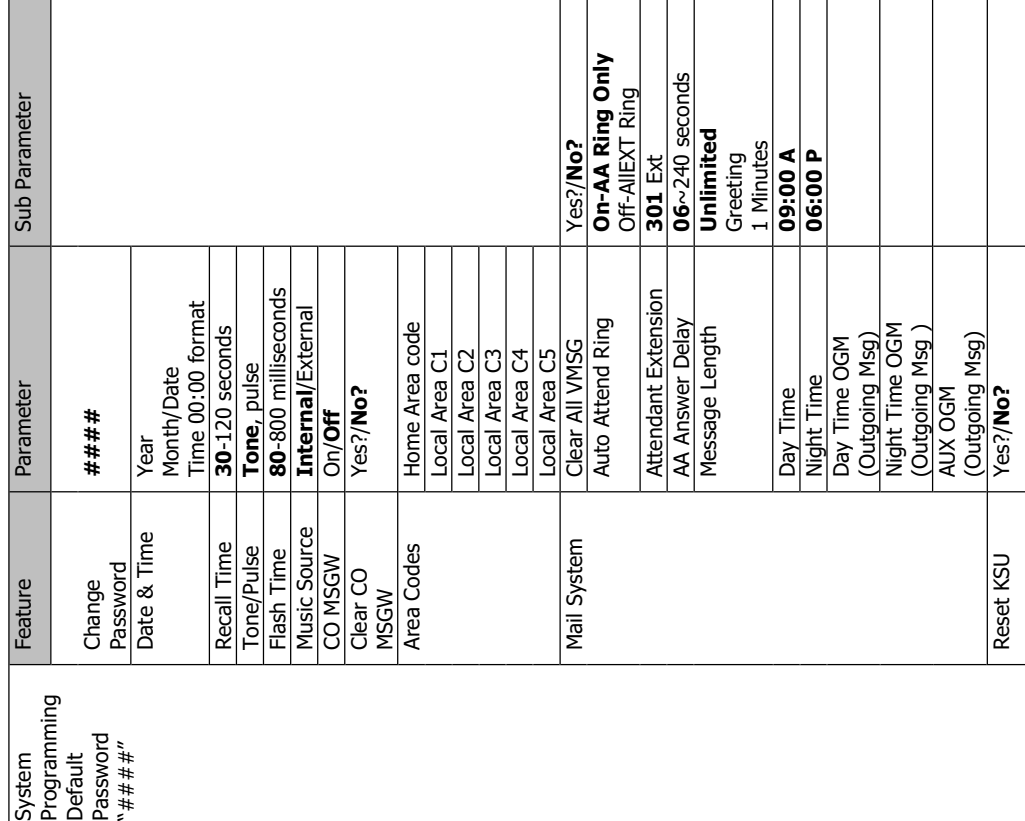

Programming Guide

ö  $\circ$ 1~45~8 9~12 Extensions 13~16

Connect telephone endpoints to the system using one RJ11 port for up Connect telephone endpoints to the system using one RJ11 port for up 301. The remaining extension numbers must be entered. See step 5. connected each telephone endpoint will register with the voice server to 4 different endpoints, with a maximum of 600 feet per port. Once to 4 different endpoints, with a maximum of 600 feet per port. Once connected each telephone endpoint will register with the voice server when it is powered up. At default, the extensions begin with number 301. The remaining extension numbers must be entered. See step 5. when it is powered up. At default, the extensions begin with number

*Correct Installation process*  Correct Installation process

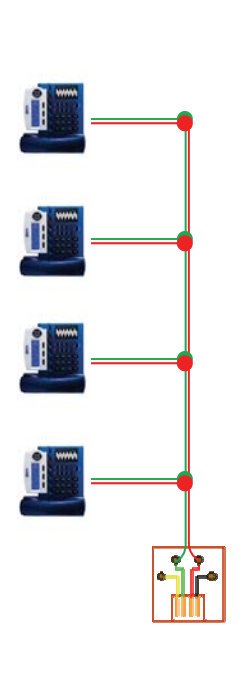

It is important to connect a telephone to every jack that is connected to<br>the system. Extensions connected to a cable with "Bridge Taps", may It is important to connect a telephone to every jack that is connected to the system. Extensions connected to a cable with "Bridge Taps", may experience distortion. If locating a bridge tap is not practical, a quick experience distortion. If locating a bridge tap is not practical, a quick resolution is to use a different cable pair such as the Yellow/Black or<br>White/Orange. resolution is to use a different cable pair such as the Yellow/Black or White/Orange.

*Incorrect Installation process - DO NOT leave any ports open:*  Incorrect Installation process - DO NOT leave any ports open:

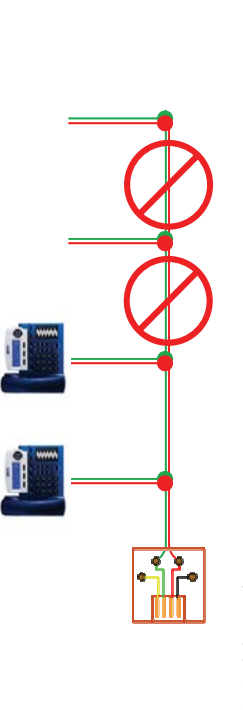

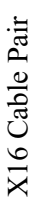

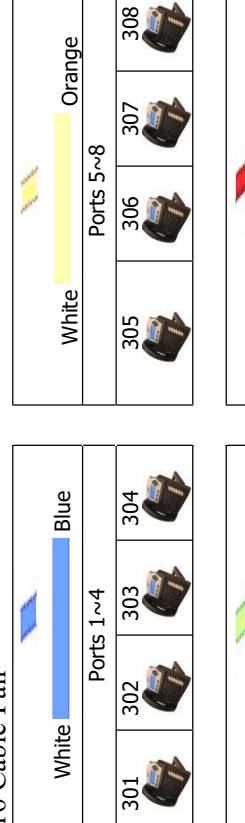

308

507

Orange

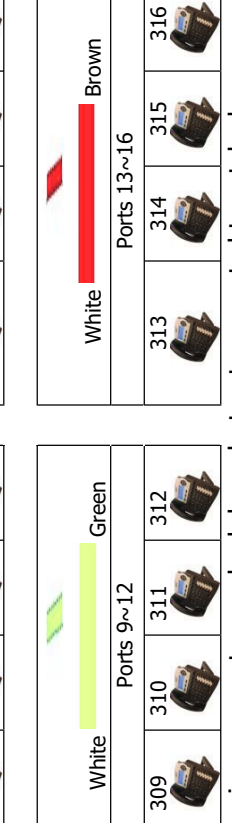

Installation

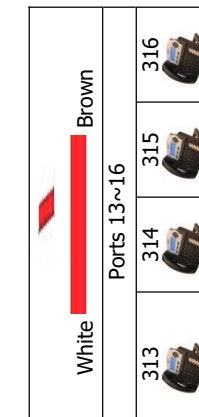

Leaving any ports punched down but not connected to a telephone, may Leaving any ports punched down but not connected to a telephone, may result in erratic operation. result in erratic operation.

When mounting a Digital Telephone Endpoint be sure to use the inner When mounting a Digital Telephone Endpoint be sure to use the inner posts on an adjustable wall mount plate. posts on an adjustable wall mount plate.

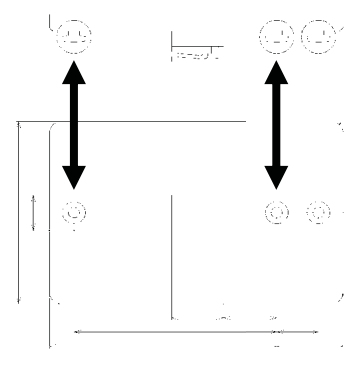

# **Programming Guide**  Programming Guide

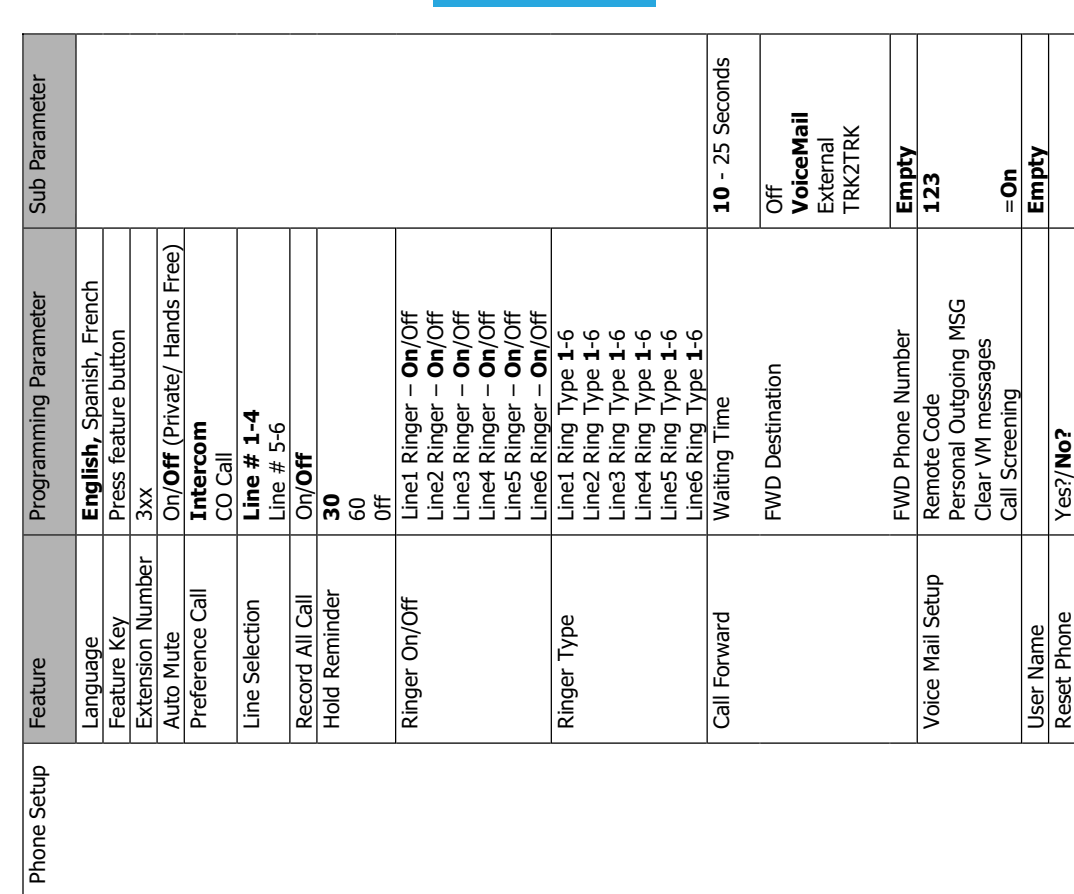

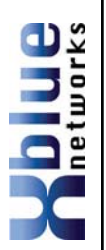

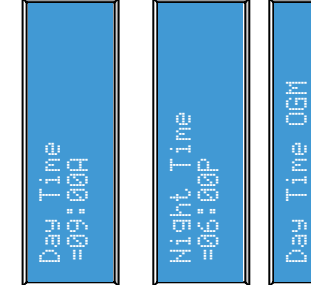

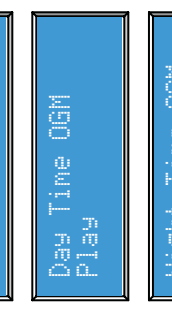

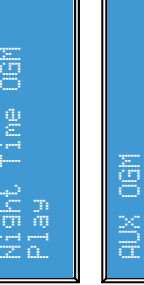

System Setup

Play

Day Time – This timer determines when the<br>system will start to function in day mode. Day Time – This timer determines when the system will start to function in day mode.

Night Time - This timer determines when the Night Time – This timer determines when the system will start to function in the night system will start to function in the night mode.

Day Time OGM – This is the message that will play when the system is in Day mode. Day Time OGM - This is the message that will play when the system is in Day mode. Night Time OGM - This is the message that<br>will play when the system is in Night mode. Night Time OGM – This is the message that will play when the system is in Night mode.

AUX OGM – The Auxiliary Outgoing Message, AUX OGM - The Auxiliary Outgoing Message, is accessed when the caller dials "7" while in announcement only "mailbox" for commonly is accessed when the caller dials "7" while in directory. However, it can be used as an<br>announcement only "mailbox" for commonly intended to be used to record the company asked questions such as hours of operation intended to be used to record the company asked questions such as hours of operation directory. However, it can be used as an the Auto Attendant. At default this is the Auto Attendant. At default this is or directions to the office. or directions to the office.

### **Punch Down Punch Down**

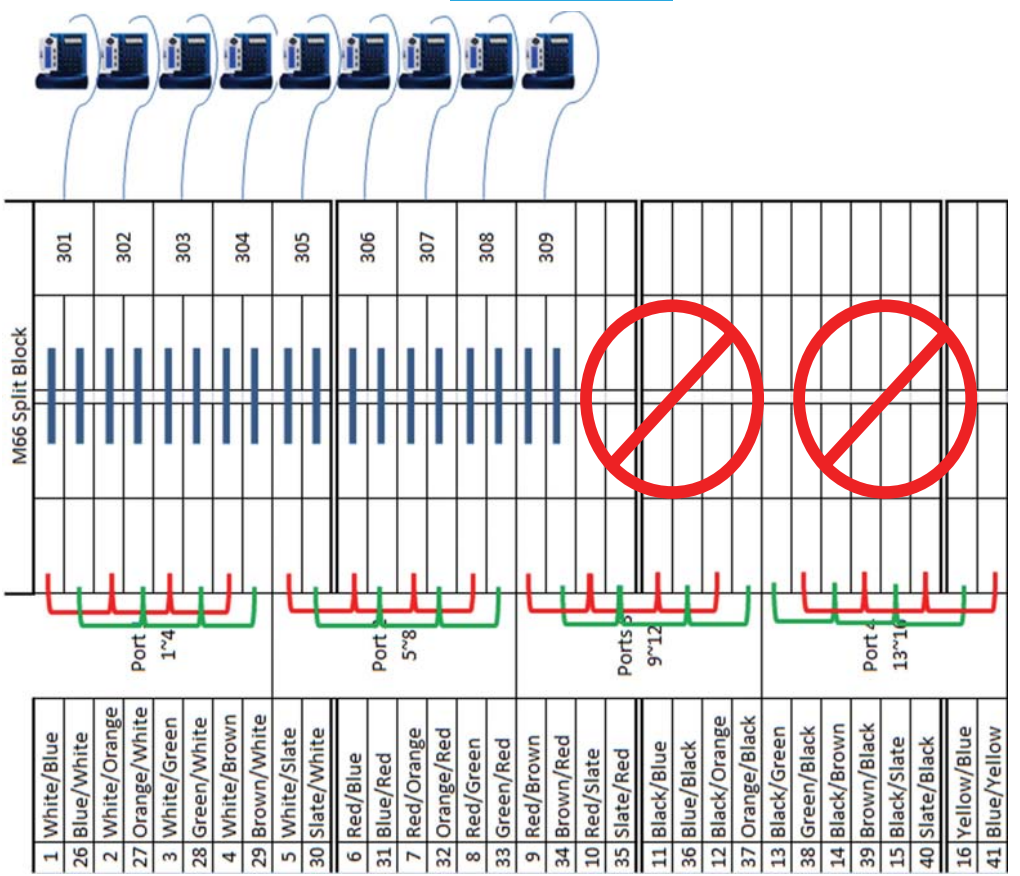

connected to them but they are still "punched down" on the system. There is connected to them but they are still "punched down" on the system. There is a potential that extensions, especially extension 309 in this example, may a potential that extensions, especially extension 309 in this example, may In this example, system ports 10 through 16 do not have telephones In this example, system ports 10 through 16 do not have telephones experience distortion. experience distortion.

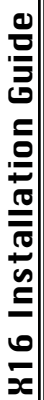

 $\bullet$ 

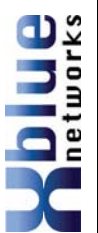

# Step 4 – Power up and Initialization Step 4 - Power up and Initialization

flashing at rapid rate, for 5 seconds and then return to 1 IPS. For proper flashing at rapid rate, for 5 seconds and then return to 1 IPS. For proper once the blue LED begins flashing at 1 impulse per second (IPS), switch once the blue LED begins flashing at 1 impulse per second (IPS), switch Connect the power to power on the system. To initialize the system, Connect the power to power on the system. To initialize the system, the "init switch" back and forth three times and the LED will begin the "init switch" back and forth three times and the LED will begin operation, be sure to reset, by unplugging, the system after all operation, be sure to reset, by unplugging, the system after all extensions are connected. extensions are connected

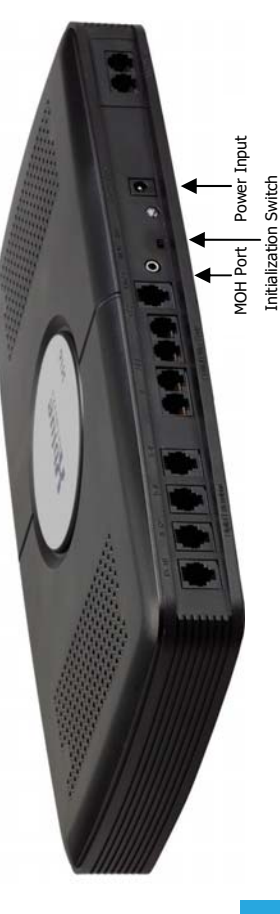

# Step 5 – Extension Numbering Step 5 - Extension Numbering

numbers are 302 to 399. Please refer to Phone Setup (see Page 37), in numbers are 302 to 399. Please refer to Phone Setup (see Page 37), in One extension will automatically be numbers 301 all other extension One extension will automatically be numbers 301 all other extension numbers will have to be entered at the time of installation. Valid numbers will have to be entered at the time of installation. Valid the programming section. the programming section.

extension is unplugged for longer than 120 seconds (2 minutes) the port extension is unplugged for longer than 120 seconds (2 minutes) the port The system becomes fully functional after all extensions are registered. The system becomes fully functional after all extensions are registered. personal voice mail settings. Any port that is active must have either a Ø telephone or an Endpoint Device connected to it, or distortion may be telephone or an Endpoint Device connected to it, or distortion may be personal voice mail settings. Any port that is active must have either unplugging the unit and plugging it into another active port. If the unplugging the unit and plugging it into another active port. If the may initialize, and revert back to factory default – This includes all may initialize, and revert back to factory default - This includes all Extensions may be moved from one port to another simply by Extensions may be moved from one port to another simply by heard.

Note: An "Endpoint Device" may be needed when relocating an extension. **Note:** An "Endpoint Device" may be needed when relocating an extension.

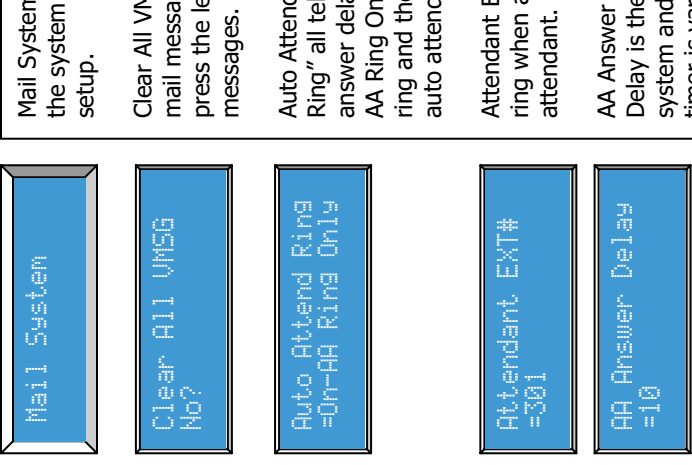

Message Length Message Length<br>=Unlimited =Unlimited

=Greeting

-Greeting

=1 Minute

=1 Minute

Mail System – Voice mail comes standard with Vail System - Voice mail comes standard with the system and only takes a few minutes to the system and only takes a few minutes to

Clear All VMGS - Select "Yes?" to clear all voice Clear All VMGS - Select "Yes?" to clear all voice mail messages in the system. Select "No?" or mail messages in the system. Select "No?" or press the left navigation key to retain the press the left navigation key to retain the

AA Ring Only" only the attendant telephone will AA Ring Only" only the attendant telephone will answer delay timer expires. When set to "Onring and then the call will be answered by the ring and then the call will be answered by the answer delay timer expires. When set to "On-Auto Attend Ring – When set to "Off-AllExt Auto Attend Ring - When set to "Off-AllExt Ring" all telephones will ring until the AA Ring" all telephones will ring until the AA auto attendant. auto attendant.

Attendant  $EXT# - This$  is the extension that will Attendant EXT $#$  – This is the extension that will<br>ring when a caller dials "0" in the auto ring when a caller dials "0" in the auto

dnaas waasks

Delay is the time between a call ringing into the system and the Auto Attendant answering. The AA Answer Delay – The Auto Attendant Answer<br>Delay is the time between a call ringing into the AA Answer Delay – The Auto Attendant Answer system and the Auto Attendant answering. The timer is variable between 06~240 seconds. timer is variable between 06~240 seconds.

maximum amount of recording time available to maximum amount of recording time available to Message Length - This setting determines the Message Length – This setting determines the callers when leaving a message. callers when leaving a message.

the recorded greeting. Callers that try to record the recorded greeting. Callers that try to record **Greeting** – A message can only be as long as Greeting - A message can only be as long as **Unlimited** – giving no limit to the amount of **Unlimited** - giving no limit to the amount of a message longer than the greeting will be a message longer than the greeting will be time each message can take. time each message can take. disconnected. disconnected.

**1 Minute** – A message recording can only be 1 1 Minute - A message recording can only be 1 minute long. Callers that try to record a minute long. Callers that try to record a message longer than 1 minute will be message longer than 1 minute will be disconnected. disconnected

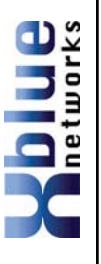

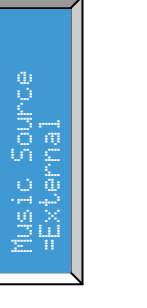

such as a CD or MP3 player.

such as a CD or MP3 player.

connected to an external music on hold source

CO MSGW – If this parameter is set to "On" and a Network (Telephone Company) voice mail system with Message Waiting Indication (MWI) is being used, then the display will show what lines have a new voice mail message. On the second line of the display it will show: CO MSGW:  $12 \quad 4 \quad 6$  – for lines  $1, 2, 4$  and 6.

a Network (Telephone Company) voice mail

system with Message Waiting Indication (MWI) is being used, then the display will show what

lines have a new voice mail message. On the

second line of the display it will show:

÷

CO MSGW: 12

 $6$  – for lines 1, 2, 4 and 6.

CO MSGW - If this parameter is set to "On" and

Music Source – The system comes with an internal music on hold source, or can be connected to an external music on hold source

internal music on hold source, or can be

Music Source - The system comes with an

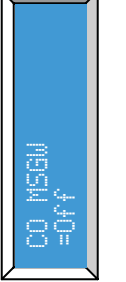

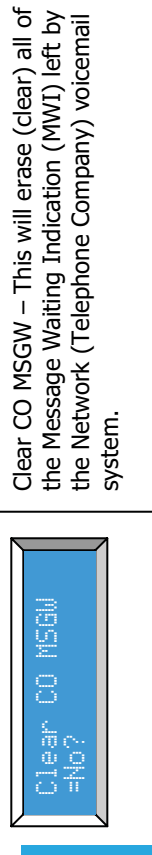

System Setup

Area Codes – There are a total of 6 area codes that can be entered into the area code

that can be entered into the area code

Area Codes - There are a total of 6 area codes

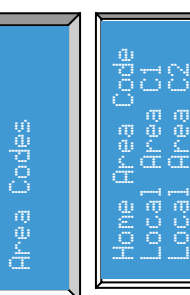

parameter.

parameter.

area code of the physical location of the system. into the "Home Area Code" will not be displayed area code of the physical location of the system. into the "Home Area Code" will not be displayed When Caller ID is received, the 3 digits entered When Caller ID is received, the 3 digits entered The first is the Home Area Code. This is the The first is the Home Area Code. This is the or redialed. or redialed. Local Area C3 Local Area C4000 Local Area C50001 388

99<br>P

in<br>Do

calling area requires ten (10) digit dialing. When calling area requires ten (10) digit dialing. When The next five "Local Area" codes are used if the The next five "Local Area" codes are used if the Caller ID matches an entry, the number will be Caller ID matches an entry, the number will be displayed and redialed with only 10 digits. displayed and redialed with only 10 digits.

codes, the system will display and redial the either the Home Area code or the local area either the Home Area code or the local area codes, the system will display and redial the When Caller ID does not match an entry in When Caller ID does not match an entry in number with 11 digits. number with 11 digits.

# **Expansion Module Expansion Module**

The two line expansion module can be either a CO Line module or a two channel The two line expansion module can be either a CO Line module or a two channel The X16 system comes with four CO Lines and is expandable to six CO Lines. The X16 system comes with four CO Lines and is expandable to six CO Lines. VoIP Gateway Module. VoIP Gateway Module.

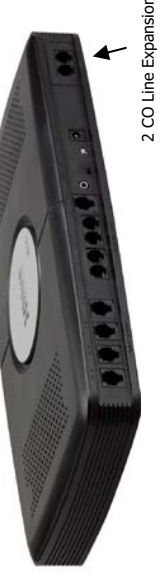

2 CO Line Expansion Module 2 CO Line Expansion Module

The expansion module mounts inside the communication server and connects to The expansion module mounts inside the communication server and connects to expansion module will be recognized in software and fully operational. Use the expansion module will be recognized in software and fully operational. Use the the main board, via ribbon cable. When the system is powered on, the the main board, via ribbon cable. When the system is powered on, the following steps to install the expansion module. following steps to install the expansion module.

Step 1 – Installing the Expansion Module Step 1 - Installing the Expansion Module

Place the voice server face down on a stable surface such as a table, showing Place the voice server face down on a stable surface such as a table, showing the four rubber feet. the four rubber feet.

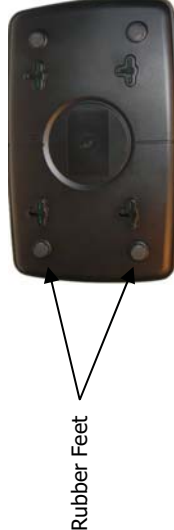

Remove the four rubber feet, placing them in a safe place, such as the back of the voice server, exposing 4 screws. Unscrew the four screws and remove the the voice server, exposing 4 screws. Unscrew the four screws and remove the Remove the four rubber feet, placing them in a safe place, such as the back of cover. cover.

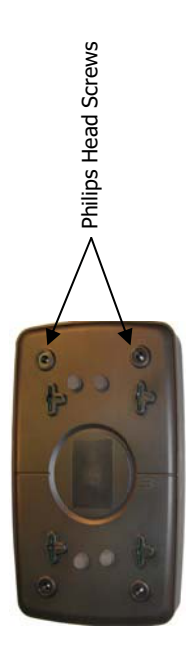

# Step 2 – Insert the Expansion Module Step 2 - Insert the Expansion Module

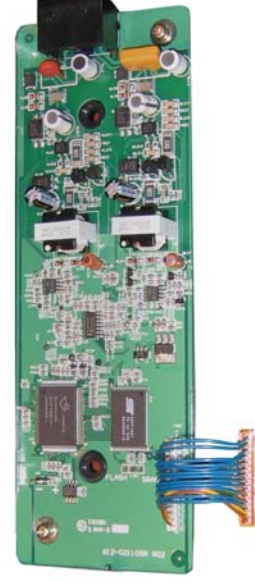

(RJ48 for VoIP) connections through the front of the voice server and secure the RJ48 for VoIP) connections through the front of the voice server and secure the Remove the plastic tab found on the front of the Voice server. Insert the RJ14 Remove the plastic tab found on the front of the Voice server. Insert the RJ14 card with the provided screws. Connect the ribbon cable from the expansion card with the provided screws. Connect the ribbon cable from the expansion module to the main board and replace the cover. Place the provided black module to the main board and replace the cover. Place the provided black plastic encasement window around the newly installed card. plastic encasement window around the newly installed card.

## **Endpoint Device Endpoint Device**

the remaining digital telephone endpoints to receive erroneous data, which may the remaining digital telephone endpoints to receive erroneous data, which may lead to improper operation. Therefore, for proper operation each live telephone lead to improper operation. Therefore, for proper operation each live telephone jack, connected to the system, must have either a digital telephone endpoint or the system finds an open jack (bridge tap) the data signal may be lost, causing the system finds an open jack (bridge tap) the data signal may be lost, causing jack, connected to the system, must have either a digital telephone endpoint or Every live telephone jack connected to the system will receive a data signal. If Every live telephone jack connected to the system will receive a data signal. If an endpoint device. an endpoint device.

and slow speakerphone reaction when the button is pressed, problems accessing and slow speakerphone reaction when the button is pressed, problems accessing Symptoms of an open jack include - but not limited to - voice distortion, static Symptoms of an open jack include – but not limited to - voice distortion, static CO Lines, etc. CO Lines, etc.

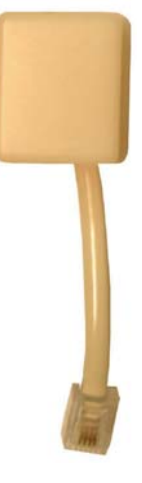

### **System Setup System Setup**

When System Setup is selected, the password will need to be When System Setup is selected, the password will need to be entered. At default, the password is ####. entered. At default, the password is  $\# \# \# \#$ .

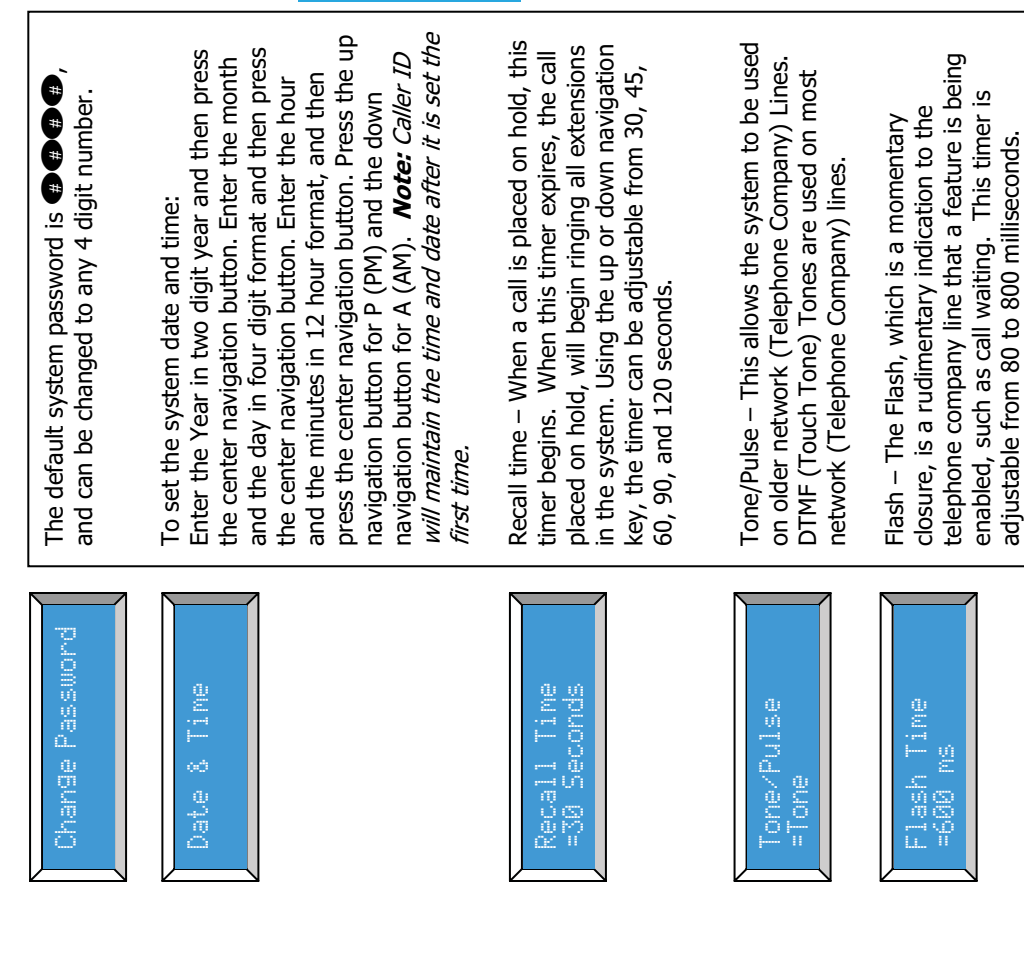

**Notes:** 

**Reference** 

# **Feature Description Feature Description**

All Page

paged party can answer the page, while active, by pressing the "All Page" button At default, one of the flexible buttons is preprogrammed as an "All Page" button. paged party can answer the page, while active, by pressing the "All Page" button At default, one of the flexible buttons is preprogrammed as an "All Page" button. From an Idle telephone, the user may press this button or dial the feature code From an Idle telephone, the user may press this button or dial the feature code "Feature +  $\bullet$ " to page someone through all of the telephone speakers. The "Feature +  $\bullet$ " to page someone through all of the telephone speakers. The from another phone. from another phone.

Answering Machine Emulation Answering Machine Emulation

This feature "Mimics" the call screening feature of an answering machine. Within a specific time after a call is answered by an extension users' voice mailbox, that This feature "Mimics" the call screening feature of an answering machine. Within a specific time after a call is answered by an extension users' voice mailbox, that user can monitor/screen callers as they leave a message. user can monitor/screen callers as they leave a message.

undisturbed (leaving a message) or to retrieve the caller from the voice mailbox undisturbed (leaving a message) or to retrieve the caller from the voice mailbox The center navigation (Voice mail) button will light which indicates that a caller the caller or ignore the alert and allow the caller to leave a message. Once the the caller or ignore the alert and allow the caller to leave a message. Once the The center navigation (Voice mail) button will light which indicates that a caller has been answered by their voice mailbox. The user has the option to monitor has been answered by their voice mailbox. The user has the option to monitor user has selected to monitor the caller, they have the option to leave the caller user has selected to monitor the caller, they have the option to leave the caller and be connected to the caller for a live conversation. and be connected to the caller for a live conversation.

Phone Setup

- 1) Call Rings an extension, either directly or from the auto attendant. Operation<br>1) Call Rings an extension, either directly or from the auto attendant. ລປພ
	- 2) The call is forwarded, if programmed, to the user's voice mailbox. The call is forwarded, if programmed, to the user's voice mailbox.
- 3) The Voicemail button (center navigation) will flash rapidly, which is the The Voicemail button (center navigation) will flash rapidly, which is the user's indication that someone is in their mailbox leaving a message. user's indication that someone is in their mailbox leaving a message.
	- 4) After the center button is pressed, the calling party will be heard. After the center button is pressed, the calling party will be heard.
		- 5) Lift the handset to retrieve the caller from the voice mailbox. Lift the handset to retrieve the caller from the voice mailbox.
	- 6) To exit and not retrieve the caller, press the left navigation key To exit and not retrieve the caller, press the left navigation key କଳତ

Auto Attendant - Voice Mail (Standard) Auto Attendant - Voice Mail (Standard)

answer and direct incoming calls to the callers' desired extension. The attendant answer and direct incoming calls to the callers' desired extension. The attendant The automated attendant can be programmed, in system programming, to The automated attendant can be programmed, in system programming, to extension (301 at default) will ring prior to the auto attendant answering. extension (301 at default) will ring prior to the auto attendant answering.

## Backlit Blue LCD Display Backlit Blue LCD Display

Each digital telephone endpoint (speakerphone) comes equipped with a backlit Each digital telephone endpoint (speakerphone) comes equipped with a backlit display allowing users to see their display even in dim lighting. display allowing users to see their display even in dim lighting.

#### Call Pick up Call Pick up

There are two types of call pick up, intercom and CO Line. In both cases, the There are two types of call pick up, intercom and CO Line. In both cases, the telephone that has the call picked up from must be ringing. telephone that has the call picked up from must be ringing.

Intercom - When one extension calls another extension, but the called **Intercom** – When one extension calls another extension, but the called ringing. If the extension user of the called party hears their extension ringing. If the extension user of the called party hears their extension ringing, they may press the **C** key on any other telephone endpoint ringing, they may press the CD key on any other telephone endpoint party is not there, the calling party presses the "C" key to activate party is not there, the calling party presses the "<sup>op</sup>" key to activate and pick up the actively ringing call. and pick up the actively ringing call.

**CO Line** – Transferred Telephone Company Lines can be picked up by **CO Line** – Transferred Telephone Company Lines can be picked up by another extension by press the  $\bigcirc$  key on their telephone endpoint. another extension by press the  $\bullet\hspace{-4.1mm}$  key on their telephone endpoint.

- picked up.<br>When the **O** key is pressed the first transferred CO Line will be - When the **C** key is pressed the first ringing extension will be When the **O** key is pressed the first ringing extension will be
	- When the  $\bigcirc$  key is pressed the first transferred CO Line will be picked up.

#### Call Timer Call Timer

When making or receiving a call the backlit display shows the time that the call When making or receiving a call the backlit display shows the time that the call has been connected in four digit format (00:00). has been connected in four digit format (00:00)

# Caller ID and Call Waiting Caller ID (Type 1 & Type 2) Caller ID and Call Waiting Caller ID (Type 1 & Type 2)

Feature Description

call waiting, caller ID. The system will automatically begin working with caller ID call waiting, caller ID. The system will automatically begin working with caller ID The telephone company offers two types of caller ID; type 1 and type 2. Type 1 The telephone company offers two types of caller ID; type 1 and type 2. Type 1 caller ID presents the caller's name, number (when available) and the date and caller ID presents the caller's name, number (when available) and the date and time of each call. Type 2 incorporates all of the features of type 1 plus it adds when the user subscribes for the telephone companies Caller ID service, and it when the user subscribes for the telephone companies Caller ID service, and it time of each call. Type 2 incorporates all of the features of type 1 plus it adds will set the system's time and date. will set the system's time and date.

# CO Line Busy/Idle Status (LED) CO Line Busy/Idle Status (LED)

Each Preprogrammed CO Line button has an associated dual color Light Emitting Diode (LED), which lights when the line is in use and remains unlit when the line is idle. When the user presses a Line button the LED will illuminate green (I-use) Each Preprogrammed CO Line button has an associated dual color Light Emitting Diode (LED), which lights when the line is in use and remains unlit when the line is idle. When the user presses a Line button the LED will illuminate green (I-use) on their telephone and blue (busy) on all telephones. The Line button will light on their telephone and blue (busy) on all telephones. The Line button will light blue (Busy) when a device which is connected to a telephone company line, in blue (Busy) when a device which is connected to a telephone company line, endpoint may access the line by presses the busy line button, all others will endpoint may access the line by presses the busy line button, all others will front of the system, is off hook. Once off hook, only one digital telephone front of the system, is off hook. Once off hook, only one digital telephone receive busy tone. receive busy tone.

# *Feature Button Programming*  Feature Button Programming

- Step 1 Press the program button Step 1 – Press the program button
	- Step 2 Select phone setup Step 2 - Select phone setup
- Step 3 Press the select (center) navigation key Step 3 - Press the select (center) navigation key
- Step 4 Press the down navigation key and select "Feature Key" Step 4 - Press the down navigation key and select "Feature Key"
	- Step 5 Press the center navigation button to begin Step 5 – Press the center navigation button to begin
- button to be programmed or press the feature key to be Step 6 – Press the up or down navigation key to select the feature Step 6 - Press the up or down navigation key to select the feature button to be programmed or press the feature key to be programmed. programmed.

## AUTO MUTE Select FTR Key Select FTR Key

The display will show the selected FTR button. The display below shows The display will show the selected FTR button. The display below shows FTR#01, FTR button 1, was pressed. FTR#01, FTR button 1, was pressed.

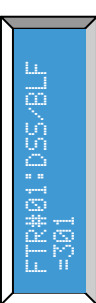

Step 7 – Press the Program button to exit programming and not modify Step 7 – Press the Program button to exit programming and not modify the current button programming or press the center button to change the current button programming or press the center button to change the current setting. the current setting.

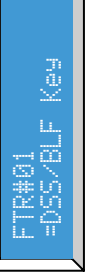

Step 8 – Using the up or down navigation key, select between DSS/BLF, Step 8 - Using the up or down navigation key, select between DSS/BLF, Speed Key, or Feature. Speed Key, or Feature.

Step 9 – Press the select button to display the current programmed Step 9 - Press the select button to display the current programmed function. function. Step 10 - Enter the appropriate extension, speed dial number or use the Step 10 – Enter the appropriate extension, speed dial number or use the up or down navigation keys and select the desired feature. up or down navigation keys and select the desired feature.

Step 11 – Press the select button to confirm the selection. Step 11 - Press the select button to confirm the selection.

Each digital telephone endpoints has twelve (12) programmable feature Each digital telephone endpoints has twelve (12) programmable feature buttons, which can be customized by each extension user. There are buttons, which can be customized by each extension user. There are three programmable feature button categories. three programmable feature button categories.

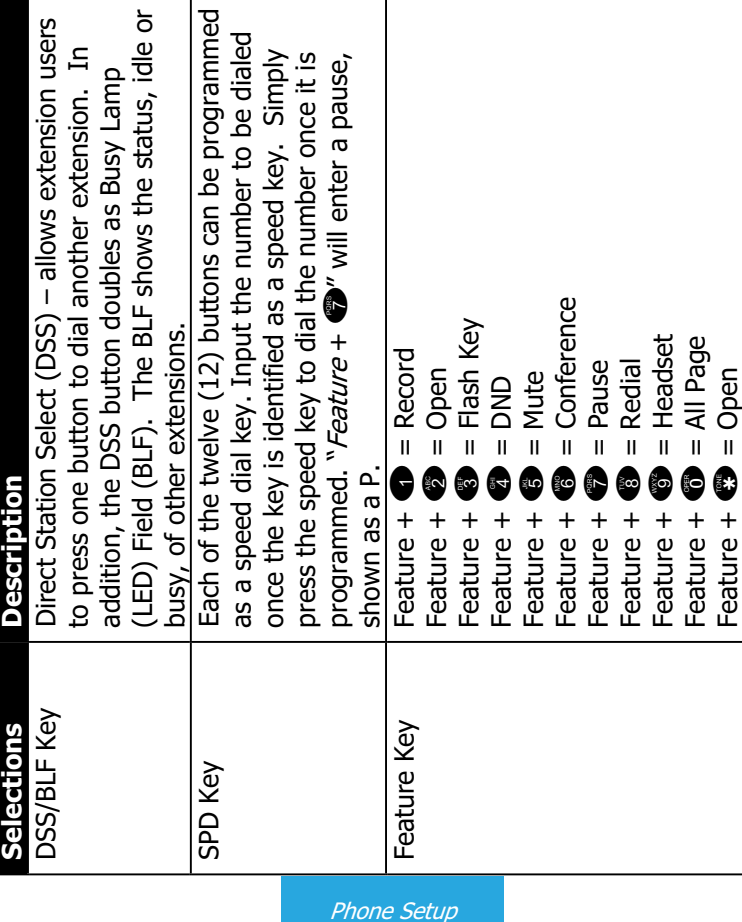

CO Line Ringing – Per Extension CO Line Ringing - Per Extension

**POILLE** 

CO Line. By default, all CO Lines ring on all extensions. This may not be ideal for all installations, so each extension can be programmed, in phone setup, each line all installations, so each extension can be programmed, in phone setup, each line CO Line. By default, all CO Lines ring on all extensions. This may not be ideal for Each extension may be programmed to ring when a call is received on a specific Each extension may be programmed to ring when a call is received on a specific to ring or not ring. to ring or not ring.

### Conference (3-way) Conference (3-way)

external party, together so that they may all converse. (Privacy Release may affect this operation). A conference call cannot be recorded. The system can affect this operation). A conference call cannot be recorded. The system can external party, together so that they may all converse. (Privacy Release may An extension may conference two external parties, or one internal and one An extension may conference two external parties, or one internal and one have two, 3-way calls simultaneously. have two, 3-way calls simultaneously.

- 1) Put the first call, must be a CO Line, on Hold Put the first call, must be a CO Line, on Hold  $\widehat{=}$
- 2) Make the second intercom call or CO Line call. After the third party Make the second intercom call or CO Line call. After the third party answers the call, press the "Conf" button. answers the call, press the "Conf" button
	- 3) The three parties will be joined together in a conference. The three parties will be joined together in a conference.  $\widehat{5}$

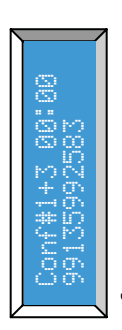

Conference - Express Conference Conference – Express Conference

Express Conference is a quick and easy way to allow another extension to join in Express Conference is a quick and easy way to allow another extension to join in on an existing CO Line call. While speaking with an outside party, the extension on an existing CO Line call. While speaking with an outside party, the extension user presses the Line button, which is lit green, allowing another party to press user presses the Line button, which is lit green, allowing another party to press the busy (lit blue) line button on their telephone and join in on the existing the busy (lit blue) line button on their telephone and join in on the existing conversation. conversation.

If the first extension hangs up, the second extension may continue to speak with If the first extension hangs up, the second extension may continue to speak with the second extension to press the button and have someone else join in on the the second extension to press the button and have someone else join in on the the outside party. The second extension's line button will turn green allowing the outside party. The second extension's line button will turn green allowing  $\overline{a}$ 

### Operation:

Feature  $+$   $\bullet$  = Open

Feature  $+$   $\bullet$  = Open

"passed" to extension 302. 302 may press the Line button and have another or telephone and join in on the existing call. If extension 301 hangs up, the call is telephone and join in on the existing call. If extension 301 hangs up, the call is "passed" to extension 302. 302 may press the Line button and have another or Step 3: Another extension (302) may now press the busy line button on their Step 3: Another extension (302) may now press the busy line button on their Step 1: An extension (301) makes an outbound or answers an incoming call. Step 1: An extension (301) makes an outbound or answers an incoming call. Step 2: The extension user presses the same Line button again. Step 2: The extension user presses the same Line button again. the same extension, join the call. the same extension, join the call.

# Conversation Recording – Voice Mail (Standard) Conversation Recording - Voice Mail (Standard)

Extensions come with a preprogrammed button which gives them the ability to when a pen and paper are not readily available. The recording is placed in the when a pen and paper are not readily available. The recording is placed in the Extensions come with a preprogrammed button which gives them the ability to feature is extremely helpful for remembering telephone numbers or addresses feature is extremely helpful for remembering telephone numbers or addresses record the current conversation. Often referred to as One Touch Record this record the current conversation. Often referred to as One Touch Record this Note: Call Waiting will not work if an extension is recording a conversation. **Note:** Call Waiting will not work if an extension is recording a conversation. user's personal mailbox so that they may listen at a more convenient time. user's personal mailbox so that they may listen at a more convenient time.

# Daylight Savings – Automatic (Using CID) Daylight Savings - Automatic (Using CID)

setting the time and date it is also used to adjusts the time for daylight savings. The system uses caller ID to set and resynchronize, the date and time (requires The system uses caller ID to set and resynchronize, the date and time (requires setting the time and date it is also used to adjusts the time for daylight savings. a subscription to the telephone networks' caller ID feature). In addition to a subscription to the telephone networks' caller ID feature). In addition to

### Direct CO Line Access Direct CO Line Access

Dial "9" from an idle telephone to access an available CO Line. If all CO Lines are Dial "9" from an idle telephone to access an available CO Line. If all CO Lines are busy, a beep tone is heard and the telephone will not get access to the line. busy, a beep tone is heard and the telephone will not get access to the line.

# Direct Mailbox Transfer - Voice Mail (Standard) Direct Mailbox Transfer - Voice Mail (Standard)

Feature Description

Callers may be transferred directly into another extension's mailbox, so that the Callers may be transferred directly into another extension's mailbox, so that the caller does not have to wait for the telephone to ring before forwarding. caller does not have to wait for the telephone to ring before forwarding.

#### **Outside Calls** Outside Calls

- 1) While speaking with the outside caller While speaking with the outside caller  $\widehat{=}$
- Press your voice mail button select button 2) Press your voice mail button – select button

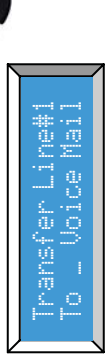

- 3) Press the preprogrammed extension button or dial the extension number of Press the preprogrammed extension button or dial the extension number of the intended party. the intended party. 4) Hang up Hang up  $\widehat{5}$  $\widehat{+}$
- Inside Calls Inside Calls
- 1) When calling another extension, if the party does not answer the call, you When calling another extension, if the party does not answer the call, you **D**" key to activate ringing. may press the "<sup>O"</sup> key to activate ringing. may press the "  $\overline{1}$ 
	- 2) Then press your voice Mail button Center navigation key Then press your voice Mail button - Center navigation key <u>ରି କ</u>
- 3) Then press the center navigation key again to confirm that you want to Then press the center navigation key again to confirm that you want to leave a voice mail message – while recording your "record" button will leave a voice mail message - while recording your "record" button will flash.
- 4) Record message and hang up. Record message and hang up.  $\widehat{+}$

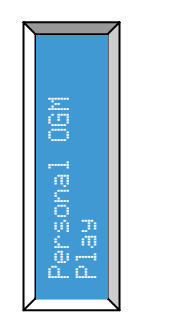

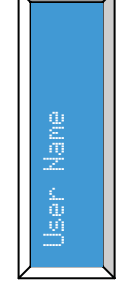

caller once they are forwarded to someone's caller once they are forwarded to someone's Press the Select button to Play and Stop the Press the Select button to Play and Stop the Personal OGM - This greeting is heard by a Personal OGM – This greeting is heard by a voice mailbox. voice mailbox.

existing message, press the up button to reexisting message, press the up button to rerecord the Outgoing Message. record the Outgoing Message.

programmed to display up to 12 characters of programmed to display up to 12 characters of the extension user's name. Once in the name character input keyboard. Each depression of the extension user's name. Once in the name character input keyboard. Each depression of the number will change the character in the the number will change the character in the entry field, the dial pad becomes the entry field, the dial pad becomes the User Name – Each extension can be User Name - Each extension can be following way. following way.

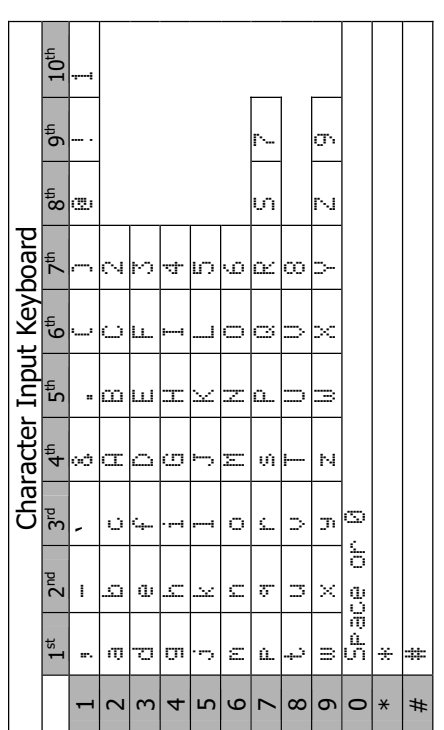

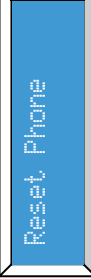

Reset Phone – The reset function will bring Reset Phone - The reset function will bring the digital endpoint back to default. Press the digital endpoint back to default. Press the up navigation key to select "Yes?" to the up navigation key to select "Yes?" to default and "No?" to not default the default and "No?" to not default the telephone.

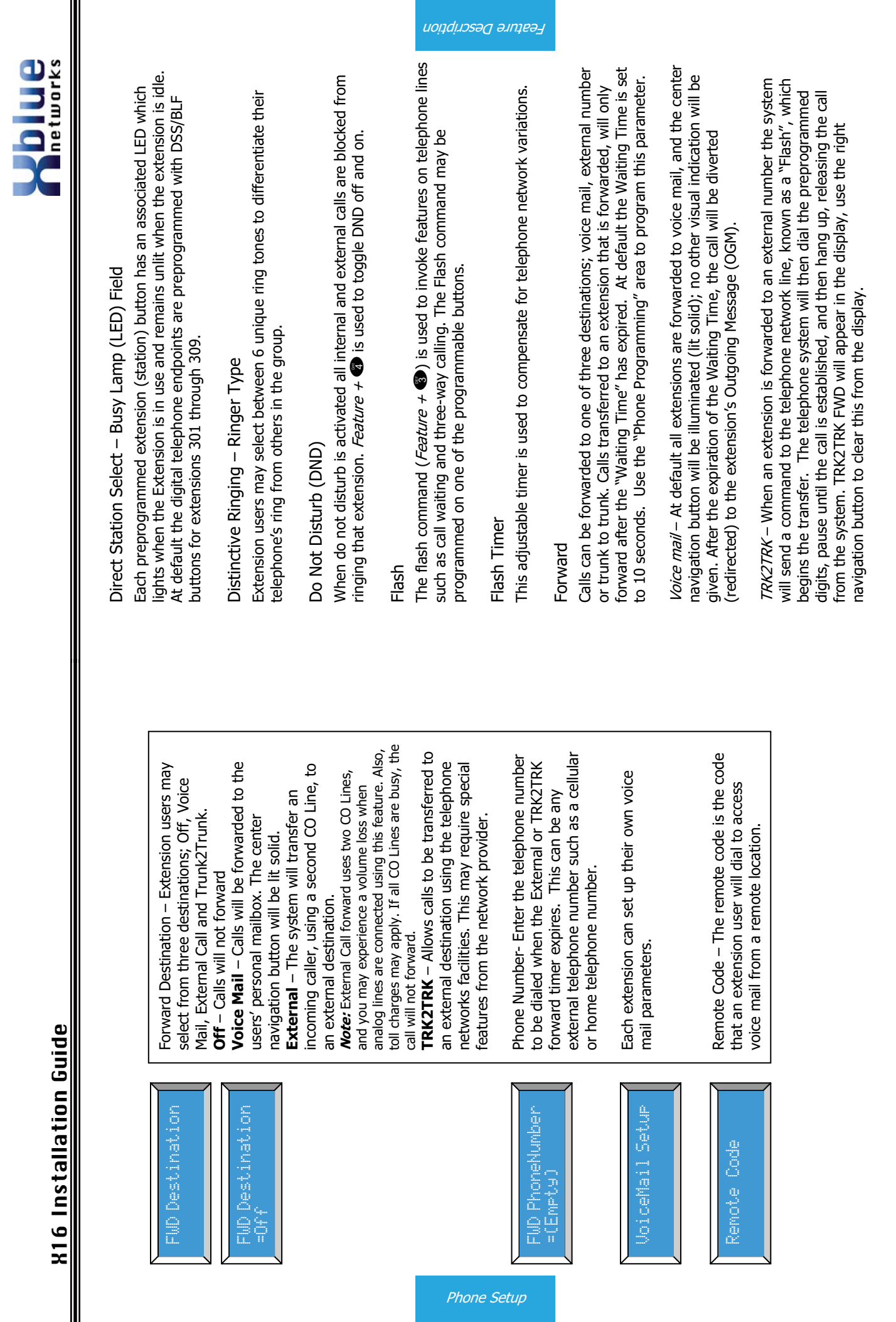

Phone Setup

# **Returned**

Ringer Type – Each extension user can select

through the different tones.

Ringer Type - Each extension user can select

#### **Note:**

company for information regarding this feature. This type of forwarding may result in a company for information regarding this feature. This type of forwarding may result in a This feature may require a special service from the telephone company central office This feature may require a special service from the telephone company central office called, "Three-way calling with call disconnect". Please consult with your telephone called, "Three-way calling with call disconnect". Please consult with your telephone usage and toll charge for each forwarded call. usage and toll charge for each forwarded call.

External – External Call forwarding uses two telephone system lines. External - External Call forwarding uses two telephone system lines.

- 1) This feature occupies two CO Lines. Therefore, if a second CO Line This feature occupies two CO Lines. Therefore, if a second CO Line is not available, the call will not forward. Also, a slight volume is not available, the call will not forward. Also, a slight volume decrease is normal. decrease is normal.  $\overline{1}$
- 2) If an ancillary device (single line before the system) is on a CO Line, If an ancillary device (single line before the system) is on a CO Line, and the system does not detect that line as being busy, the system and the system does not detect that line as being busy, the system will forward the call, and dial over the call. will forward the call, and dial over the call  $\widehat{z}$
- This feature is considered disabled if no number is entered in the 3) This feature is considered disabled if no number is entered in the "FWD Phone Number" field. "FWD Phone Number" field.  $\widehat{\mathcal{E}}$
- 4) At default the "External" transfer will release after 3 minutes. Use At default the "External" transfer will release after 3 minutes. Use the following codes to extend the length of the call the following codes to extend the length of the call a.  $\bullet$  – Extends the call by 1 Minute **B** - Extends the call by 1 Minute  $\widehat{+}$ 
	- $\bullet$  Extends the call by 2 Minutes ் க
- b.  $\bullet$   $\bullet$  Extends the call by 2 Minutes  $\bullet$   $\bullet$  - Extends the call by 3 Minutes  $\bullet$  – Extends the call by 3 Minutes ن
- $\bullet$   $\bullet$  Extends the call by 4 Minutes d.  $\bullet$   $\bullet$  – Extends the call by 4 Minutes  $\overline{\mathtt{c}}$ 
	- **B** + Extends the call by 5 Minutes e. – Extends the call by 5 Minutes  $\dot{\omega}$
- $\bullet$  Extends the call by 6 Minutes<br> $\bullet$  Extends the call by 7 Minutes f. – Extends the call by 6 Minutes ت
- $g$ .  $\bullet$   $\bullet$  Extends the call by 7 Minutes
- **B**  $\bullet$  Extends the call by 8 Minutes h.  $\bullet$   $\bullet$   $\bullet$  Extends the call by 8 Minutes نے Ġ
	- $\bullet$   $\bullet$  Extends the call by 9 Minutes **B** – Extends the call by 9 Minutes
- $\bullet$  Extends the call by 20 Minutes - Extends the call by 20 Minutes 00
- k.  $\bullet$   $\bullet$  Extends the call by 30 Minutes - Extends the call by 30 Minutes 0<br>0
- $\bullet$   $\bullet$   $\bullet$   $\bullet$  Disconnects both lines immediately - Disconnects both lines immediately e<br>C

#### **Note:**

This type of forwarding may result in a per call usage and toll charge for each forwarded This type of forwarding may result in a per call usage and toll charge for each forwarded call.

### Hands-Free Calling Hands-Free Calling

handset. If "Auto Mute" is enabled the called party will be able to hear the calling handset. If "Auto Mute" is enabled the called party will be able to hear the calling Calls between extensions are answered hands-free. This allows extension users party, but they will not be able to converse without pressing the mute button or Calls between extensions are answered hands-free. This allows extension users party, but they will not be able to converse without pressing the mute button or to answer and converse without pressing the speaker button or lifting the going off hook on the handset. There will be one, 1 second tone when an to answer and converse without pressing the speaker button or lifting the going off hook on the handset. There will be one, 1 second tone when an extension calls another extension. extension calls another extension.

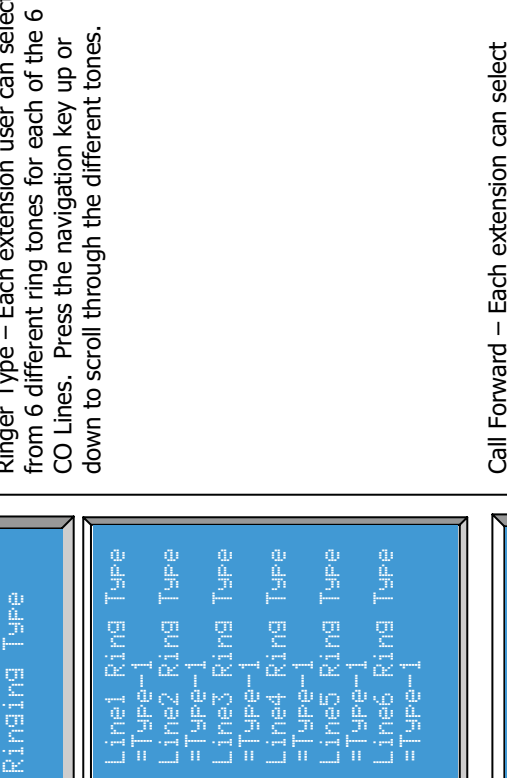

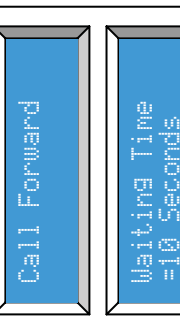

where calls will be forwarded to when they are busy or when a call goes unanswered. where calls will be forwarded to when they are busy or when a call goes unanswered. Call Forward – Each extension can select - Each extension can select

dnaas auoyd

amount of time a call will ring before it is sent amount of time a call will ring before it is sent to the programmed destination. Waiting Time to the programmed destination. Waiting Time uses the up or down navigation key to select uses the up or down navigation key to select Waiting Time - The call waiting time is the Waiting Time – The call waiting time is the from 10 to 25 seconds. from 10 to 25 seconds.

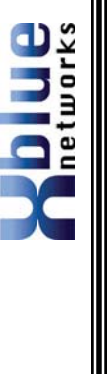

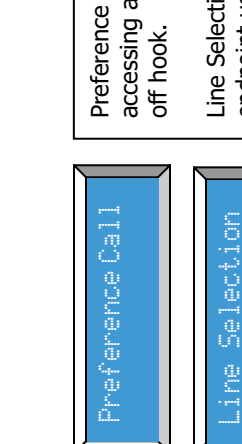

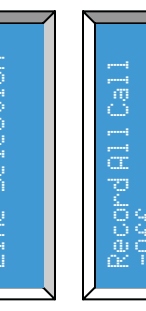

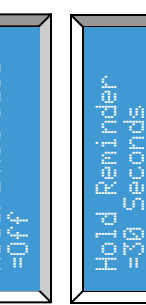

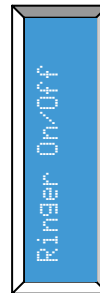

Phone Setup

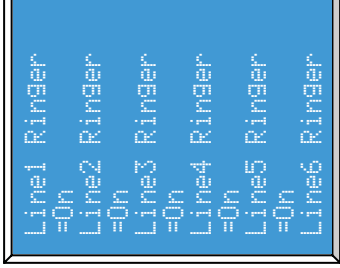

accessing a CO Line or Intercom when going accessing a CO Line or Intercom when going Preference Call – The user can select from Preference Call - The user can select from

directly access a CO Line or group of lines. directly access a CO Line or group of lines. endpoint user can set their telephone to endpoint user can set their telephone to Line Selection - Each digital telephone Line Selection – Each digital telephone

Record all Calls - This parameter, when Record all Calls – This parameter, when enabled, will record all network calls enabled, will record all network calls answered by this extension. answered by this extension.

heard to remind the extension user that a call heard to remind the extension user that a call starts. Each time this timer expires, a beep is starts. Each time this timer expires, a beep is When a call is placed on hold this timer When a call is placed on hold this timer is on hold. s on hold. Extension users can program CO Lines to ring Extension users can program CO Lines to ring (on), or not ring (off), by pressing the up or<br>down navigation key. Each CO Line can be (on), or not ring (off), by pressing the up or down navigation key. Each CO Line can be programmed individually. programmed individually.

# Handset/Headset Volume Control Handset/Headset Volume Control

hearing levels. Press the volume + to increase or the volume- to decrease the hearing levels. Press the **volume +** to increase or the **volume-** to decrease the volume of the active status of the endpoint. For example, while speaking on the volume of the active status of the endpoint. For example, while speaking on the The volume of the handset and headset can be adjusted to compensate for The volume of the handset and headset can be adjusted to compensate for handset, the volume keys will adjust the handset volume. nandset, the volume keys will adjust the handset volume.

### Headset Activation **Headset Activation**

feature code Feature  $+$   $\circledast$ . This feature code can be programmed on a button, so that headset can be enabled and disabled as needed. In addition, a headset feature code Feature + @. This feature code can be programmed on a button, so that headset can be enabled and disabled as needed. In addition, a headset "cellular" style telephone headset jack, which can be activated by dialing the "cellular" style telephone headset jack, which can be activated by dialing the Each digital telephone endpoint comes with a 1/8 inch (2.55 mm) standard Each digital telephone endpoint comes with a 1/8 inch (2.55 mm) standard Note: The voice quality and performance of headsets may vary. **Note:** The voice quality and performance of headsets may vary. must be plugged in to enable headset mode. must be plugged in to enable headset mode.

Doll<br>
Poll

Extension users may place Telephone Company central office line calls on hold<br>allowing them to be picked up at other extensions. Extension users may place Telephone Company central office line calls on hold allowing them to be picked up at other extensions.

#### Hot Dial Pad Hot Dial Pad

Hot dial pad allows extension users to dial numbers without lifting the handset or Hot dial pad allows extension users to dial numbers without lifting the handset or pressing the speaker button. pressing the speaker button.

### Intercom Calling Intercom Calling

Each extension is assigned a unique three digit code (number) ranging from 301 Each extension is assigned a unique three digit code (number) ranging from 301 to 399. The number used as the time of registration becomes that extension's to 399. The number used as the time of registration becomes that extension's intercom number. Dial the three digit code to intercom another extension. intercom number. Dial the three digit code to intercom another extension. DSS/BLF buttons allows for one touch intercom calling. DSS/BLF buttons allows for one touch intercom calling.

### Intercom Paging Intercom Paging

Intercom paging is similar to intercom calling, but when the call is connected, the Intercom paging is similar to intercom calling, but when the call is connected, the called party's mute button is active. This allows the called party to have private called party's mute button is active. This allows the called party to have private conversations without being overheard. conversations without being overheard.

Line Status Detection (Line in Use) Line Status Detection (Line in Use)

From Idle to Busy – The system will detect if another device is using one of the From Idle to Busy- The system will detect if another device is using one of the CO Lines and will automatically identify the line as busy. CO Lines and will automatically identify the line as busy.

From Busy to Idle – The system will detect when the line is no longer busy, and From Busy to Idle - The system will detect when the line is no longer busy, and automatically identify the line as idle. automatically identify the line as idle.

- 38 -

automatically disabled, and no one will be able to connect to the line. A beep automatically disabled, and no one will be able to connect to the line. A beep Not Connected - If a CO line is not connected to the system, it will be Not Connected – If a CO line is not connected to the system, it will be tone is heard if a disabled CO Line is pressed. cone is heard if a disabled CO Line is pressed.

system phone, the system will, after 2 seconds, light the line button and see that system phone, the system will, after 2 seconds, light the line button and see that telephone will retain the call. When the call is disconnected, the line will return telephone will retain the call. When the call is disconnected, the line will return conversation both digital telephones will be disconnected but the non-system conversation both digital telephones will be disconnected but the non-system Non-system phone picking up the call - When the call is picked up by a non-Non-system phone picking up the call – When the call is picked up by a nonthe line as busy. However, one digital telephone may join in on the call by the line as busy. However, one digital telephone may join in on the call by pressing the lit CO Line. If a second digital telephone tries to join the pressing the lit CO Line. If a second digital telephone tries to join the to idle.

# Memo Recording - Voice Mail (Standard) Memo Recording - Voice Mail (Standard)

pressing the preprogrammed Record button. When finished, press the speaker user's mailbox. In addition, a remote user may also record a memo after they pressing the preprogrammed Record button. When finished, press the speaker user's mailbox. In addition, a remote user may also record a memo after they button or replace the handset to hang up. The memo is then placed into the button or replace the handset to hang up. The memo is then placed into the The voice mail is equipped to record a memo, or a meeting in an office, by The voice mail is equipped to record a memo, or a meeting in an office, by are in their mailbox. A memo should not exceed 35 minutes in length. are in their mailbox. A memo should not exceed 35 minutes in length.

# Message Waiting (Telephone Company-FSK) Message Waiting (Telephone Company-FSK)

Feature Description

and/or an audible stutter dial tone when there is a new voice mail message. If indicating which CO Lines have messages. For example, If CO Lines 1, 3 and 5 indicating which CO Lines have messages. For example, If CO Lines 1, 3 and 5 The Telephone Company's voice mail system alerts the user via a visual (light) The Telephone Company's voice mail system alerts the user via a visual (light) and/or an audible stutter dial tone when there is a new voice mail message. the system receives this indication, it will update the LCD display and flash the system receives this indication, it will update the LCD display and flash have messages, the LCD will blink showing CO MSGW: 1 3 5. nave messages, the LCD will blink showing CO MSGW: 135.

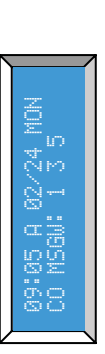

# Multilingual Display per Extension Multilingual Display per Extension

language in a real-time fashion, so if a user that is set to French calls a user that language in a real-time fashion, so if a user that is set to French calls a user that Each extension can select from three different languages English, French and Each extension can select from three different languages English, French and Spanish to be used in the display. The display will update to the proper Spanish to be used in the display. The display will update to the proper is set to Spanish the display will update to Spanish. s set to Spanish the display will update to Spanish.

### Music on Hold Input Music on Hold Input

connected to an external music source. All Calls placed on hold or being connected to an external music source. All Calls placed on hold or being The system comes standard with one music on hold input which can be The system comes standard with one music on hold input which can be transferred will hear this music rather than silence. ransferred will hear this music rather than silence.

### **Phone Setup Phone Setup**

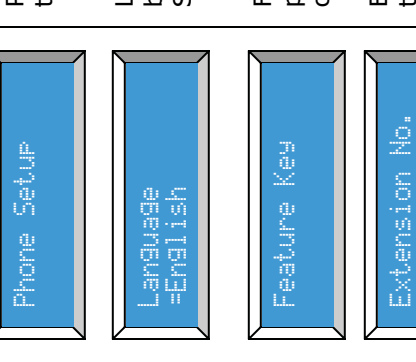

Phone Setup – The parameters are used by the end user to customize their telephones. Phone Setup - The parameters are used by the end user to customize their telephones.

between three different languages; English, Language – Each telephone user can select Language - Each telephone user can select between three different languages; English, Spanish, and French. Spanish, and French.

Feature Key – Each extension has 12 Feature Key - Each extension has 12 programmable buttons which can be programmable buttons which can be customized by each user. customized by each user.

settings. Changing this parameter will result in the loss of some extension settings, such Extension Number – Valid numbers are 301 settings. Changing this parameter will result in the loss of some extension settings, such Extension Number - Valid numbers are 301 through 399. Changing this number may result in a loss of extension configuration through 399. Changing this number may result in a loss of extension configuration as voicemail notification. as voicemail notification.

automatically muted so callers cannot hear automatically muted so callers cannot hear Auto Mute – This feature is used to allow Auto Mute - This feature is used to allow the conversation. This is also called Page the conversation. This is also called Page extensions to call you, and make an extensions to call you, and make an announcement; your microphone is announcement; your microphone is Mode.

Auto Mute

**Auto Mute** 

## **Navigation Keys Navigation Keys**

Navigating through programming Navigating through programming

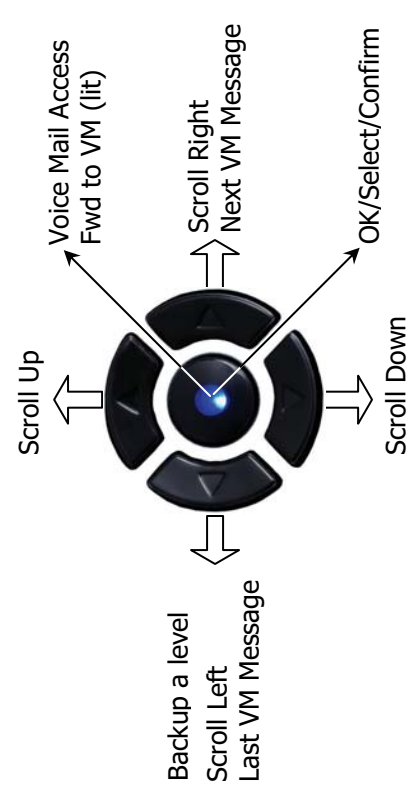

# Phone Setup Parameters Phone Setup Parameters

Navigation Keys

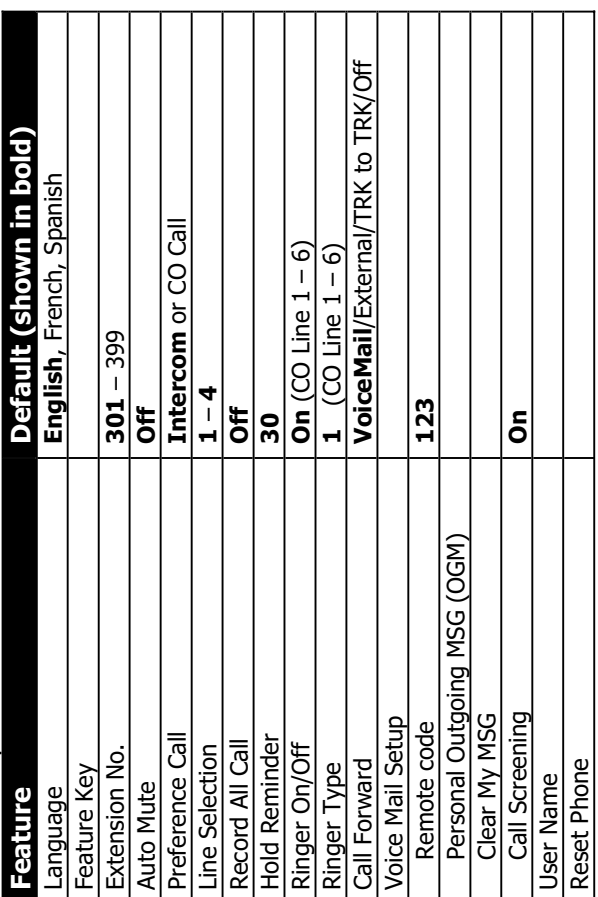

**Note:** Extension will appear busy to all other extensions when they are Note: Extension will appear busy to all other extensions when they are in Programming or reviewing caller ID. in Programming or reviewing caller ID.

Mute with LED indication Mute with LED indication

**Returned** 

Which means that the transmit for that extension is suspended; allowing the user Which means that the transmit for that extension is suspended; allowing the user When the Mute button is pressed, the LED illuminates, and mute becomes active. When the Mute button is pressed, the LED illuminates, and mute becomes active. to converse privately. to converse privately.

Muted Ring (Ring Alert) Muted Ring (Ring Alert)

call, will receive a 1-second beep every 5 seconds until the line is forwarded or call, will receive a 1-second beep every 5 seconds until the line is forwarded or Extensions that are programmed to ring and on a telephone line or extension Extensions that are programmed to ring and on a telephone line or extension answered by another extension. answered by another extension.

Navigation Keys Navigation Keys

Each digital telephone endpoint has a set of five navigation keys which are used Each digital telephone endpoint has a set of five navigation keys which are used to scroll through and activate features. to scroll through and activate features.

New Message Playback - Voice Mail (Standard) New Message Playback - Voice Mail (Standard)

heard. Each message is automatically saved. To delete a voice mail message heard. Each message is automatically saved. To delete a voice mail message Voice mail messages are played one after the other until all messages are Voice mail messages are played one after the other until all messages are press the delete key while the message is playing. Remote Access allows extension users to select between playing all new messages (dial 2) or all press the delete key while the message is playing. Remote Access allows extension users to select between playing all new messages (dial 2) or all messages (dial 2#). All messages are automatically saved after playing. messages (dial 2#). All messages are automatically saved after playing.

#### Paging

An extension user may dial Feature  $\ast$   $\bullet$  or press the preprogrammed feature or press the preprogrammed feature users. If the extension answers an inbound call, and dials the code or presses users. If the extension answers an inbound call, and dials the code or presses button to active one-way paging to make an announcement to all extension button to active one-way paging to make an announcement to all extension the "All Page" button, the CO Line will automatically be placed on hold and the "All Page" button, the CO Line will automatically be placed on hold and An extension user may dial Feature + activate the paging procedure. activate the paging procedure.

# Meet Me Answer (Paging) Meet Me Answer (Paging)

After a one-way page is activated, the "Meet Me" answer code Feature + After a one-way page is activated, the "Meet Me" answer code Feature + can be dialed or the preprogrammed "All Page button" can pressed to have a<br>private conversation with the extension doing the Paging. can be dialed or the preprogrammed "All Page button" can pressed to have a private conversation with the extension doing the Paging.

### Pause

The system has a programmable pause, which can be used in speed bins, redial numbers, etc. to insert a short delay before more numbers are dialed. This can The system has a programmable pause, which can be used in speed bins, redial numbers, etc. to insert a short delay before more numbers are dialed. This can be very helpful when using special features such as "Call Waiting Cancel". be very helpful when using special features such as "Call Waiting Cancel".<br>Press Feature +  $\bigcirc$  - to enter a pause into a dial string. A Pause will be **1** - to enter a pause into a dial string. A Pause will be displayed as a "P". displayed as a "P". Press Feature +

# Personal Mailbox - Voice Mail (Standard) Personal Mailbox - Voice Mail (Standard)

Extension users have a voice mailbox that can be programmed to play a personal Extension users have a voice mailbox that can be programmed to play a personal outgoing message which will be heard by callers when they are redirected to the outgoing message which will be heard by callers when they are redirected to the called party's mailbox. called party's mailbox.

### Phone Book Dialing Phone Book Dialing

Each extension has a personal phone book. The phone book can have up to 50 Each extension has a personal phone book. The phone book can have up to 50 entries each containing up to 24 digits. entries each containing up to 24 digits.

# Privacy (Privacy Release) Privacy (Privacy Release)

All calls in the system are considered private, and no one can "Barge in" unless All calls in the system are considered private, and no one can "Barge in" unless the express conference (see Express Conference Page 30) feature is used. the express conference (see Express Conference Page 30) feature is used.

# Programmable Buttons (12) Programmable Buttons (12)

customized by each user to accommodate the way they use their telephone. All digital telephone endpoints have 12 programmable buttons which can be All digital telephone endpoints have 12 programmable buttons which can be customized by each user to accommodate the way they use their telephone. (See Programming Feature Buttons) See Programming Feature Buttons)

# Programmable Pause (Speed Dial Bins) Programmable Pause (Speed Dial Bins)

Feature Description

insert a short delay before more numbers are dialed. This can be very helpful The system has a programmable pause, which can be used in a speed bin, to insert a short delay before more numbers are dialed. This can be very helpful The system has a programmable pause, which can be used in a speed bin, to when using special features such as "Call Waiting Cancel". when using special features such as "Call Waiting Cancel".

# Redial (Last 6 Number Redial) Redial (Last 6 Number Redial)

The Redial button allows the user to press one button and select from the last six The Redial button allows the user to press one button and select from the last six numbers to redial, and then press the select button. In addition, any one of the numbers to redial, and then press the select button. In addition, any one of the telephone numbers dialed. Using the up or down keys, select which of the six telephone numbers dialed. Using the up or down keys, select which of the six six numbers can be copied into the phone book. six numbers can be copied into the phone book.

## Operation:

- 1) Press the redial button to display the list Press the redial button to display the list
- 2) Press the up or down navigation key to scroll through the list. Press the up or down navigation key to scroll through the list.
- 3) When the desired number is in the display, press the select button. When the desired number is in the display, press the select button. ⇒ลลร
- Press the select button again to dial the displayed number Or press the 4) Press the select button again to dial the displayed number Or press the telephone number to the phone book to cancel the redial function. up or down navigation key to select between coping the displayed up or down navigation key to select between coping the displayed telephone number to the phone book to cancel the redial function.

## Programming **Programming**

System. The system programming parameters affect the whole system, System. The system programming parameters affect the whole system, The system has two areas of programming; Phone (extension) and The system has two areas of programming; Phone (extension) and whereas the Phone programming parameters will only affect the whereas the Phone programming parameters will only affect the extension that is doing the programming. extension that is doing the programming.

From an Idle telephone press the program button From an Idle telephone press the program button

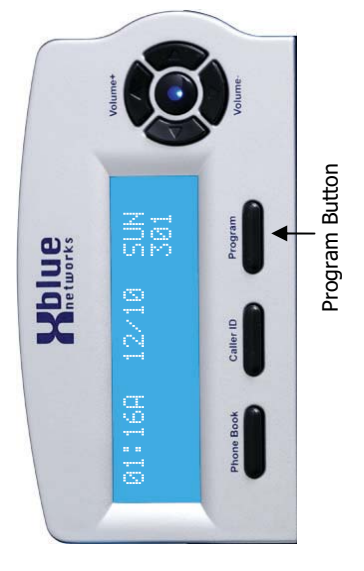

The navigation keys are used to select the area of programming to be The navigation keys are used to select the area of programming to be modified, Phone or System Setup. modified, Phone or System Setup.

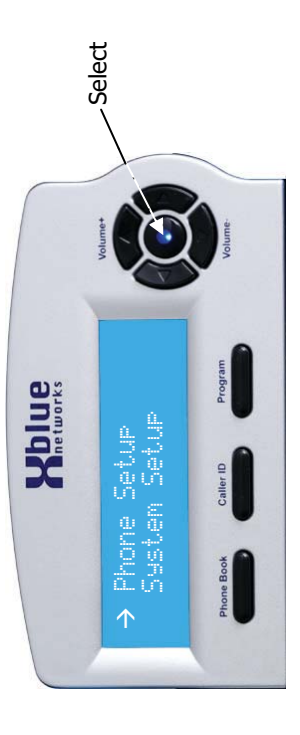

Note: Extension will appear busy to all other extensions when they are in Programming or **Note:** Extension will appear busy to all other extensions when they are in Programming or Extension parameters such as voicemail will remain, for up to 120 seconds Extension parameters such as voicemail will remain, for up to 120 seconds when an extension is unplugged or being relocated. To relocate an when an extension is unplugged or being relocated. To relocate an extension simply unplug it and plug it into another extension port. extension simply unplug it and plug it into another extension port. reviewing caller ID. reviewing caller ID. **POILUE** 

**Notes:** 

Ring Alert (Muted Ringing) Ring Alert (Muted Ringing)

extension is programmed to ring the extension will receive a ring alert, indicating extension is programmed to ring the extension will receive a ring alert, indicating Extension call will receive a special "Warning Beep" for 5 seconds, or until the Extension call will receive a special "Warning Beep" for 5 seconds, or until the that there is a second call. Extensions that are busy on either a CO Line or When an extension is busy, and a second call rings into the system, if the that there is a second call. Extensions that are busy on either a CO Line or When an extension is busy, and a second call rings into the system, if the line is answered by another extension. line is answered by another extension.

Ringing (Audible and Visual) Ringing (Audible and Visual) When an extension is ringing, there will be an audible sound, which can be adjusted from very low to very loud and a visual indication, flashing LED, to adjusted from very low to very loud and a visual indication, flashing LED, to When an extension is ringing, there will be an audible sound, which can be indicate that the extension is ringing. ndicate that the extension is ringing.

Ringer Volume Control Ringer Volume Control

Using the digital telephone endpoint's volume up and down keys, an extension Using the digital telephone endpoint's volume up and down keys, an extension user may adjust the ringing volume of their telephone, while the call is ringing. user may adjust the ringing volume of their telephone, while the call is ringing.

Room Monitor Room Monitor

Feature Description

Each telephone endpoint can be used as a "Room Monitor" device. If the "Auto Each telephone endpoint can be used as a "Room Monitor" device. If the "Auto Mute" feature is enabled at the called location, the Mute key must be disabled Mute" feature is enabled at the called location, the Mute key must be disabled before monitoring can begin. before monitoring can begin.

Setting Time and Date (Automatic) Setting Time and Date (Automatic)

The system time and date can be set in system programming or by using Caller The system time and date can be set in system programming or by using Caller ID. Caller ID, if subscribed for, will set the system's time and date and ID. Caller ID, if subscribed for, will set the system's time and date and automatically reset the clock for daylight savings. automatically reset the clock for daylight savings.

Speakerphone (Digital Telephone Endpoint) with LED Speakerphone (Digital Telephone Endpoint) with LED

Each digital telephone endpoint is equipped as a speakerphone. When the Each digital telephone endpoint is equipped as a speakerphone. When the speakerphone is active, the LED will be illuminated. speakerphone is active, the LED will be illuminated.

Speed Dial Bins Speed Dial Bins

The station has 12 speed dial bins; each can take up to 24 digits to be dialed. The station has 12 speed dial bins; each can take up to 24 digits to be dialed.

Set Relocation Set Relocation

Extension parameters such as voicemail will remain for up to 120 seconds when Extension parameters such as voicemail will remain for up to 120 seconds when an extension is unplugged or being relocated. To relocate an extension simply an extension is unplugged or being relocated. To relocate an extension simply Note: An "Endpoint Device" may be needed when relocating an extension. **Note:** An "Endpoint Device" may be needed when relocating an extension.unplug it and plug it into another extension port. unplug it and plug it into another extension port.

Feature Description

#### Time in Display Time in Display

All digital telephone endpoints have a backlit Liquid Crystal Display (LCD) display All digital telephone endpoints have a backlit Liquid Crystal Display (LCD) display which when idle, displays the current date and time, extension name and which when idle, displays the current date and time, extension name and number.

#### Tone/Pulse Tone/Pulse

The system can accommodate either DTMF Tone or Dial Pulse dialing. The system can accommodate either DTMF Tone or Dial Pulse dialing.

#### Transfer Transfer

Telephone Company (CO) Line Calls answered at one extension can be Telephone Company (CO) Line Calls answered at one extension can be transferred to another extension in the system. To transfer a call: transferred to another extension in the system. To transfer a call:

- While on a telephone line 1) While on a telephone line 2) Press Transfer button Press Transfer button ລລລ
- Press the preprogrammed button or dial the extension number where 3) Press the preprogrammed button or dial the extension number where you would like to transfer the call. you would like to transfer the call
	- 4) The call will automatically be transferred, so simply hang up. The call will automatically be transferred, so simply hang up.  $\widehat{+}$

# Transfer – Direct to Voice Mail Transfer - Direct to Voice Mail

 $\mathcal{D}$ 

1) While on a telephone line While on a telephone line

Feature Description

- 2) Press the Voice mail button Press the Voice mail button ລລລ
- 3) Press the preprogrammed DSS/BLF button or dial the extension number Press the preprogrammed DSS/BLF button or dial the extension number where the caller would like to leave or retrieve a message. where the caller would like to leave or retrieve a message.

### Volume Adjustments Volume Adjustments

Ringing Volume Ringing Volume

While your telephone is idle or ringing, use the volume up key to increase or the While your telephone is idle or ringing, use the volume up key to increase or the volume down key to decrease the ringing volume. volume down key to decrease the ringing volume.

# Speakerphone Intercom Volume Speakerphone Intercom Volume

While using your speakerphone, use the volume up key to increase or the While using your speakerphone, use the volume up key to increase or the volume down key to decrease the speakerphone volume. volume down key to decrease the speakerphone volume.

# Speakerphone Network Volume Speakerphone Network Volume

While using your speakerphone, use the volume up key to increase or the While using your speakerphone, use the volume up key to increase or the volume down key to decrease the speakerphone volume. volume down key to decrease the speakerphone volume.

## Handset Intercom Volume Handset Intercom Volume

While speaking to another extension using your handset, use the volume up key While speaking to another extension using your handset, use the volume up key to increase or the volume down key to decrease the handset volume. to increase or the volume down key to decrease the handset volume.

# Handset Network Volume Handset Network Volume

volume up key to increase or the volume down key to decrease the handset volume up key to increase or the volume down key to decrease the handset While speaking on a telephone company line, using your handset, use the While speaking on a telephone company line, using your handset, use the volume.

# Forced Ringing Intercom Volume Forced Ringing Intercom Volume

voicemail. To forward intercom calls to voicemail, press the "Co" key, which will voicemail. To forward intercom calls to voicemail, press the "Co" key, which will Calls between extensions are answered hands free and will not forward to Calls between extensions are answered hands free and will not forward to force the extension to start ringing. force the extension to start ringing.

### Voice Mail (Standard) Voice Mail (Standard)

Each extension has a personal voice mailbox. The extension user's "Outgoing Each extension has a personal voice mailbox. The extension user's "Outgoing Message" will be heard when callers are redirected to their personal mailbox. Message" will be heard when callers are redirected to their personal mailbox.